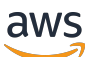

Guia de implementação

# Otimizador de custos para Amazon **WorkSpaces**

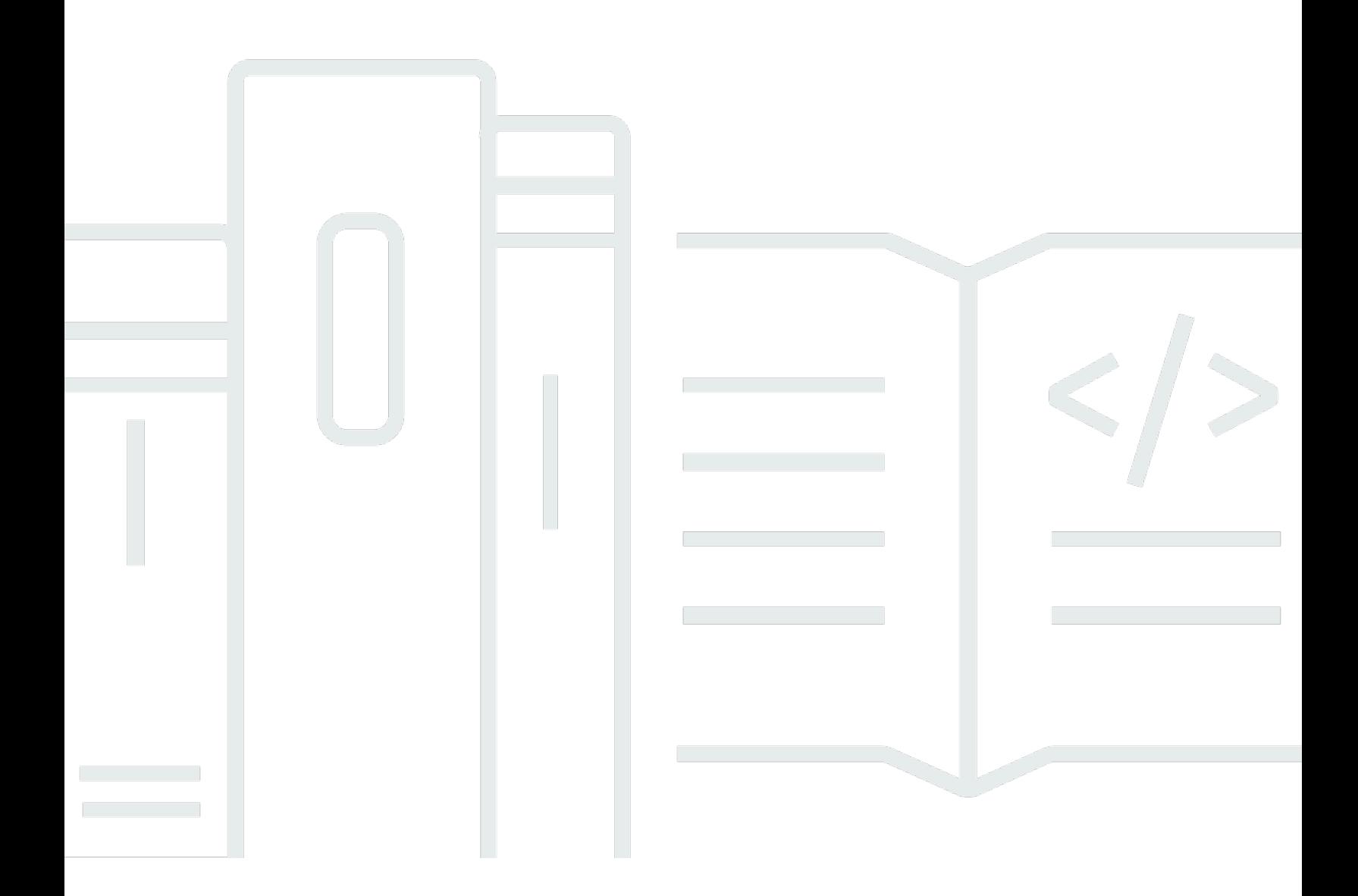

Copyright © 2024 Amazon Web Services, Inc. and/or its affiliates. All rights reserved.

### Otimizador de custos para Amazon WorkSpaces: Guia de implementação

Copyright © 2024 Amazon Web Services, Inc. and/or its affiliates. All rights reserved.

As marcas comerciais e imagens comerciais da Amazon não podem ser usadas no contexto de nenhum produto ou serviço que não seja da Amazon, nem de qualquer maneira que possa gerar confusão entre os clientes ou que deprecie ou desprestigie a Amazon. Todas as outras marcas comerciais que não pertencem à Amazon pertencem a seus respectivos proprietários, que podem ou não ser afiliados, patrocinados pela Amazon ou ter conexão com ela.

## **Table of Contents**

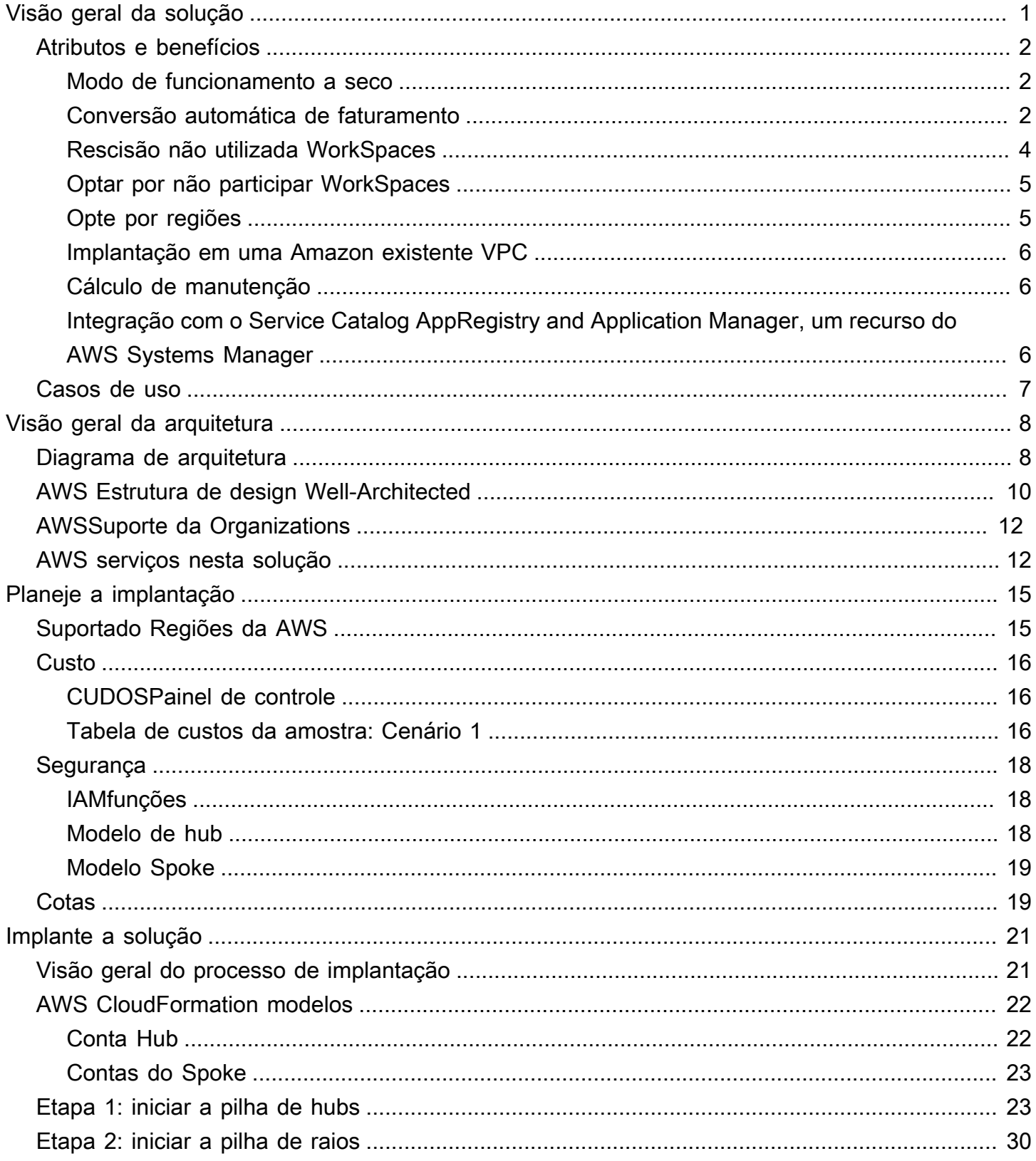

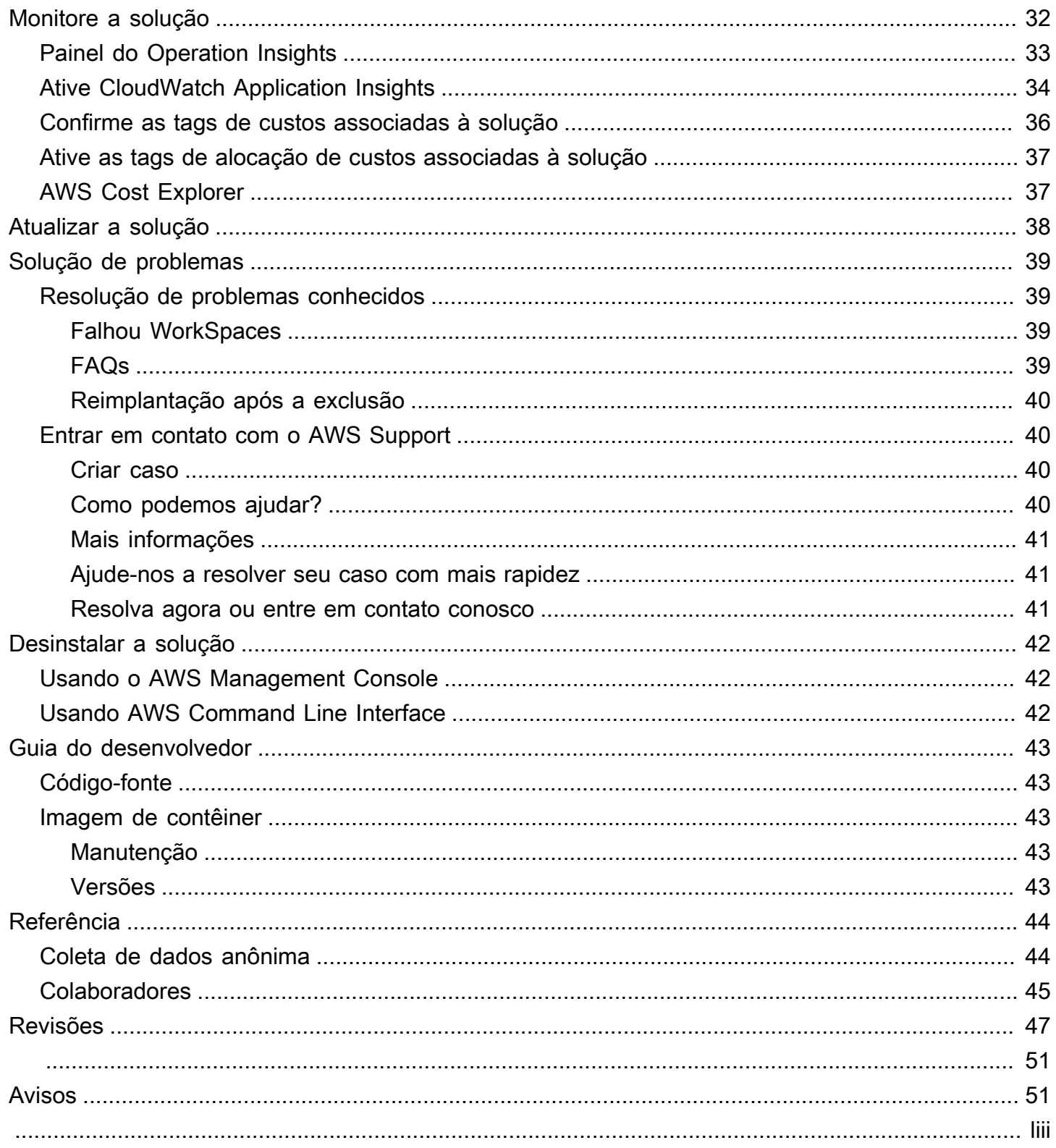

# <span id="page-4-0"></span>Monitore o WorkSpaces uso da Amazon e otimize os custos com a solução Cost Optimizer for Amazon WorkSpaces

Data de publicação: janeiro de 2017 [\(última atualização](#page-50-0): julho de 2024)

A WorkSpaces solução Cost Optimizer for [Amazon](https://aws.amazon.com/workspaces) analisa todos os seus dados de WorkSpaces uso e os converte automaticamente na WorkSpace opção de cobrança mais econômica (por hora ou mensal), dependendo do seu uso individual. WorkSpaces A Amazon é uma oferta de D esktopas-a -Service (DaaS) totalmente gerenciada e segura que elimina a necessidade de você adquirir, implantar e gerenciar ambientes complexos de desktop virtual.

Essa solução ajuda você a monitorar seu WorkSpaces uso e otimizar custos e usos [AWS](https://aws.amazon.com/cloudformation/)  [CloudFormation](https://aws.amazon.com/cloudformation/)para provisionar e configurar automaticamente os serviços necessários da Amazon Web Services, Inc. (AWS) para converter o modo de cobrança individual WorkSpaces. Essa solução oferece suporte a um ambiente de várias contas em [AWSOrganizations](https://aws.amazon.com/organizations/) e pode ser executada nas regiões AWS GovCloud (EUA).

Este guia de implementação fornece considerações arquitetônicas e etapas de configuração para implantar essa solução na AWS nuvem. Ele inclui links para CloudFormation modelos que iniciam, configuram e executam a AWS computação, o gerenciamento, o armazenamento e outros serviços necessários para implantar essa soluçãoAWS, usando as AWS melhores práticas de segurança e disponibilidade.

Este guia é destinado a arquitetos de soluções, tomadores de decisão de negócios, DevOps engenheiros, cientistas de dados e profissionais de nuvem que desejam usar o Cost Optimizer for Amazon WorkSpaces em seu ambiente.

Use esta tabela de navegação para encontrar rapidamente respostas para essas perguntas:

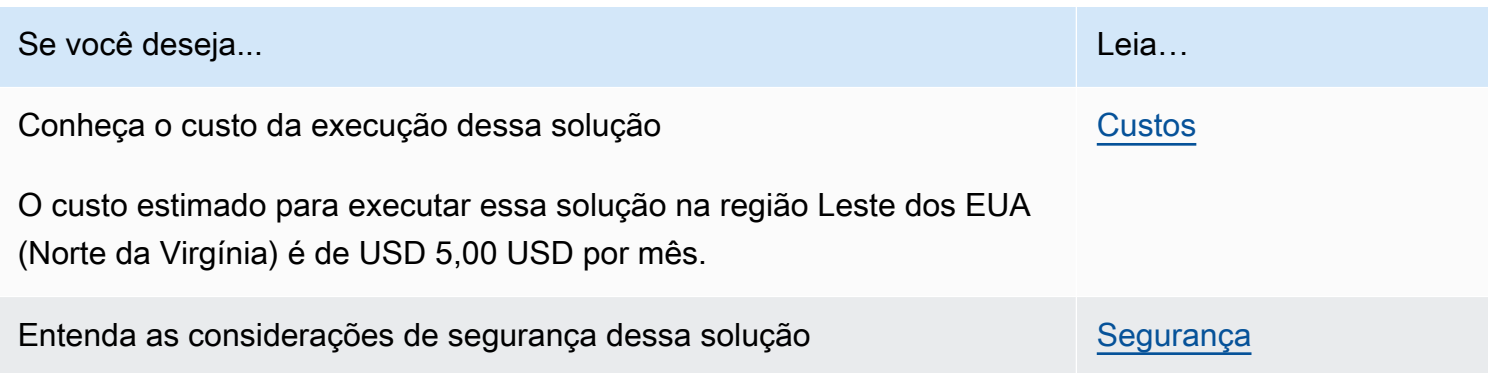

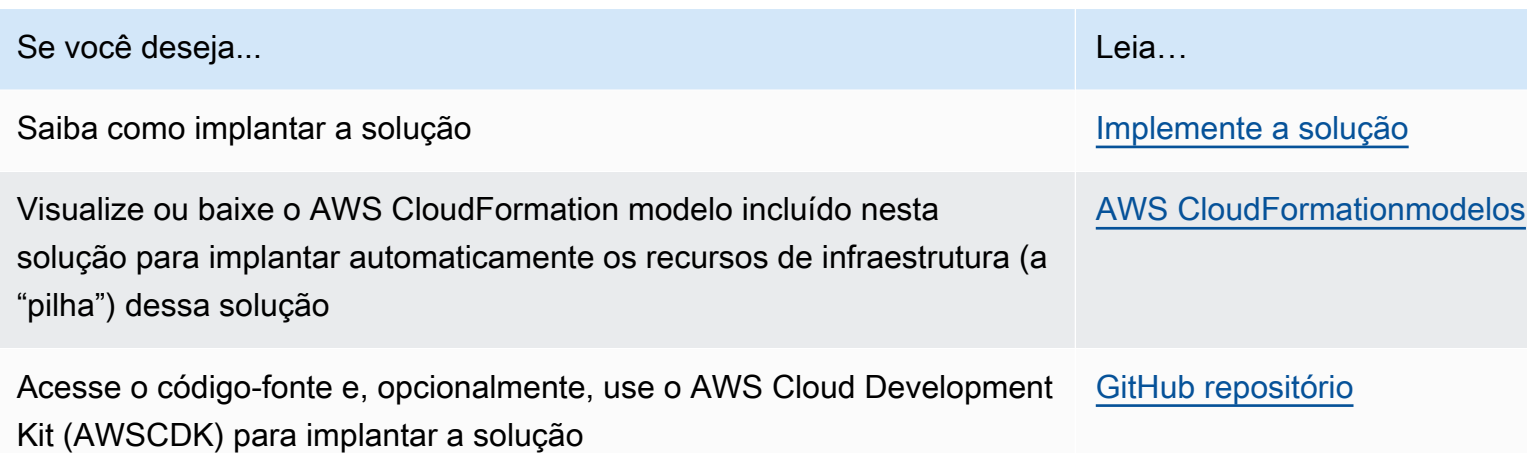

## <span id="page-5-0"></span>Atributos e benefícios

A WorkSpaces solução Cost Optimizer for Amazon fornece os seguintes recursos:

### <span id="page-5-1"></span>Modo de funcionamento a seco

Recomendamos que você execute essa solução no modo de execução a seco (ativado por padrão) por alguns meses, revise os relatórios diários e mensais e implemente manualmente as alterações desejadas. O modo de funcionamento a seco fornece informações sobre como as mudanças recomendadas podem afetar seus WorkSpaces custos. Esse modo também permite avaliar e analisar as recomendações da solução sem que a solução implemente automaticamente as alterações de faturamento. Quando você estiver familiarizado com as recomendações fornecidas pela solução e quiser que essas recomendações sejam implementadas automaticamente, altere o parâmetro do modelo Modo de execução a seco paraNo. A solução então começará a implementar automaticamente futuras alterações de faturamento com base nas recomendações fornecidas em seus relatórios diários e mensais.

### <span id="page-5-2"></span>Conversão automática de faturamento

Quando o parâmetro Dry Run Mode é definido comoNo, a solução converte um WorkSpace modelo de cobrança mensal ou por hora, dependendo da WorkSpace utilização de um determinado mês. Se a WorkSpace utilização exceder o limite de uso, o modelo de cobrança mudará para mensal no dia em que a utilização exceder o limite. A conversão do modo mensal para o horário acontece no último dia do mês. Se a WorkSpace utilização do mês for menor ou igual ao limite de uso, o modelo de cobrança mudará para hora no último dia do mês.

### De hora em hora a mensalmente

Essa solução calcula o WorkSpace uso horário de cada WorkSpace uma delas uma vez por dia, logo antes da meia-noiteGMT. Esse cálculo inclui o uso desse dia. Quando o parâmetro Dry Run Mode é definido comoNo, a solução converte automaticamente um indivíduo WorkSpaces de um modelo de cobrança por hora em um modelo de cobrança mensal se ele WorkSpace exceder o limite de uso por hora para esse tipo. WorkSpace

Por padrão, o limite é definido próximo ao ponto de equilíbrio do faturamento por hora e mês. No entanto, você pode usar os parâmetros do modelo de hub da solução para alterar o limite de quando cada um é WorkSpace convertido do faturamento por hora para o mensal.

#### **G** Note

Como a solução não pode ser convertida WorkSpaces antes do cálculo à meia-noite, a configuração padrão pode fazer com que alguns WorkSpaces excedam o limite por até 24 horas. Por exemplo, o limite padrão para uma instância padrão é definido como. 85 Se, à meia-noite de segunda-feira, seu uso for84, não WorkSpace será convertido em cobrança mensal. Se o uso exceder 85 depois da meia-noite de segunda-feira, WorkSpace ele não será convertido até o cálculo à meia-noite de terça-feira.

Se vários de seus excederem WorkSpaces consistentemente o limite antes de serem convertidos, considere reduzir o limite. Se vários de seus WorkSpaces forem convertidos prematuramente antes de ultrapassar o limite, considere aumentar o limite. Para mitigar essa possível discrepância, recomendamos monitorar cuidadosamente seu uso usando o modo de funcionamento a seco e ajustar o limite de acordo com suas necessidades antes de definir o parâmetro do modo de funcionamento a seco como. No

Depois que a solução converter uma WorkSpace cobrança por hora em cobrança mensal, a solução não converterá a cobrança de WorkSpace volta em cobrança por hora até o início do próximo mês, se o uso estiver abaixo do limite de uso mensal. No entanto, você pode alterar manualmente o modelo de cobrança a qualquer momento usando o. [AWS Management Console](https://console.aws.amazon.com/console/)

#### Mensal a hora

Para clientes que desejam converter WorkSpaces o faturamento mensal para o faturamento por hora imediatamente, o CloudFormation modelo da solução inclui um parâmetro (simular fim do mês) que executará essas conversões no momento da implantação.

### <span id="page-7-0"></span>Rescisão não utilizada WorkSpaces

#### **A** Important

Não defina os parâmetros Simular limpeza de fim de mês e Encerrar espaços de trabalho não usados por um mês ou ao Yes mesmo tempo. Fazer isso terminará inesperadamente. **WorkSpaces** 

O parâmetro Simular limpeza de fim de mês executará a solução como se fosse o último dia do mês e, em seguida, WorkSpaces terminará inesperadamente. Para usar o WorkSpaces recurso Encerrar não utilizado, defina Simular limpeza de fim de mês como. No

A solução fornece um recurso para encerrar permanentemente o não utilizado WorkSpaces . Por padrão, esse recurso está definido comoNo, e você pode permitir isso selecionando Yes ou Dry Run para o parâmetro de entrada Terminate WorkSpaces Unused.

Você pode usar o parâmetro de entrada Número de meses para verificação de rescisão para definir a duração do período não utilizado. Por exemplo, se você selecionar um valor de dois meses, a solução selecionará aqueles WorkSpaces que não foram usados por dois meses para rescisão.

#### **a** Note

Optar por esse recurso termina sem uso WorkSpaces e pode causar alterações em sua pilha existente. CloudFormation Alterações nos CloudFormation recursos existentes podem causar um desvio entre o estado do recurso e sua definição na pilha. Certifique-se de que essas alterações não afetem seus recursos e aplicativos existentes antes de optar por esse recurso.

WorkSpace Para ser elegível para rescisão, ela precisa atender aos seguintes critérios:

- O WorkSpace está disponível a partir do primeiro dia do período não utilizado que você definiu.
- O LastKnownUserConnectionTimestamp, que indica a última vez que um usuário fez login no WorkSpace, é anterior ao primeiro dia do período não utilizado que você definiu.
- O parâmetro de entrada Launch in Dry Run Mode está definido comoNo.

Se esses critérios forem atendidos, eles WorkSpace serão elegíveis para rescisão. Em seguida, a solução verifica as seguintes opções para o parâmetro Encerrar espaços de trabalho não utilizados:

- Sim Você pode optar por esse recurso selecionando o parâmetro Yes de entrada Encerrar espaços de trabalho não utilizados. Se você optar por participar, a solução identificará todos os itens WorkSpaces não usados durante o período definido pelo usuário com base no registro de data e hora da última conexão do usuário conhecida. A solução só será encerrada WorkSpace se atender aos critérios listados anteriormente
- Dry Run Quando você Dry Run seleciona o parâmetro de entrada Encerrar espaços de trabalho não utilizados, a solução verifica todas as condições para WorkSpace que um seja encerrado e atualize o relatório, mas não encerrará o. WorkSpace O relatório gerado será marcado como Yes-Dry Run para WorkSpace o.

#### **a** Note

Recomendamos executar esse recurso no modo Dry Run nos primeiros meses e verificar os relatórios mensais para verificar quais WorkSpaces estão marcados para exclusão.

• Não — Por padrão, a opção está desativada (definida comoNo). O não WorkSpace será encerrado e o relatório não terá nenhuma entrada para isso WorkSpace.

Essa verificação para rescisão não utilizada WorkSpaces será executada somente no último dia do mês ou se os clientes Yes selecionarem o parâmetro Simular limpeza de fim de mês.

### <span id="page-8-0"></span>Optar por não participar WorkSpaces

Para evitar que a solução converta um WorkSpace entre os modelos de cobrança, aplique uma tag de recurso ao WorkSpace uso da chave de tag Skip\_Convert e de qualquer valor de tag. Essa solução registrará as tags WorkSpaces, mas não converterá as marcadas WorkSpaces. Remova a tag a qualquer momento para retomar a conversão automática WorkSpace.

### <span id="page-8-1"></span>Opte por regiões

Essa solução fornece o parâmetro de entrada Lista de AWS regiões, que especifica as AWS regiões monitoradas pela solução. Você pode fornecer uma lista separada por vírgulas das AWS regiões que você deseja monitorar. Se esse parâmetro de entrada for deixado em branco, a solução usará como padrão o monitoramento WorkSpaces em todas as AWS regiões da conta.

### <span id="page-9-0"></span>Implantação em uma Amazon existente VPC

Essa solução cria uma nova [Amazon Virtual Private Cloud \(AmazonVPC\)](https://aws.amazon.com/vpc/) para executar a ECS tarefa da Amazon. Se desejar, você pode implantar a solução em uma Amazon existente VPC fornecendo a sub-rede IDs e o ID do grupo de segurança como parte dos parâmetros de entrada do CloudFormation modelo. Para executar a solução em uma Amazon existenteVPC, a ECS tarefa da Amazon precisa ser executada em uma sub-rede pública ou em uma sub-rede privada com uma rota para a Internet. Essa rota é necessária porque a ECS tarefa da Amazon extrairá a imagem do Docker hospedada em um repositório público do [Amazon Elastic Container Registry](https://aws.amazon.com/ecr/) [\(AmazonECR\)](https://aws.amazon.com/ecr/). O grupo de segurança usado para executar a ECS tarefa permitirá que você extraia essa imagem do ECR repositório. Para implantar a solução em uma existente, VPC selecione No o parâmetro de entrada Criar novo VPC. Forneça os detalhes existentes VPC na seção de entrada VPCConfigurações existentes. Não altere os valores padrão da seção Novas VPC configurações.

#### **a** Note

Para que a solução seja implantada em um PUBLICSUBNET, a própria sub-rede precisa ter a atribuição automática de público ativada. IPs

### <span id="page-9-1"></span>Cálculo de manutenção

Se você executar seus patches ou outros scripts de manutenção alterando o ALWAYS\_ON modo WorkSpaces para, precisará contabilizar as ALWAYS\_ON horas e ajustar adequadamente os valores limite no CloudFormation modelo. Por exemplo, se você alterar o modo de AUTO\_STOP ALWAYS\_ON para por 10 horas para executar os scripts de manutenção, deverá subtrair 10 horas do valor limite definido no CloudFormation modelo.

## <span id="page-9-2"></span>Integração com o Service Catalog AppRegistry and Application Manager, um recurso do AWS Systems Manager

Essa solução inclui um AppRegistry recurso do [Service Catalog](https://docs.aws.amazon.com/servicecatalog/latest/arguide/intro-app-registry.html) para registrar o CloudFormation modelo da solução e seus recursos subjacentes como um aplicativo no Service Catalog AppRegistry e no [Application Manager](https://docs.aws.amazon.com/systems-manager/latest/userguide/application-manager.html). Com essa integração, é possível gerenciar centralmente os recursos da solução e habilitar ações de pesquisa, geração de relatórios e gerenciamento de aplicativos.

## <span id="page-10-0"></span>Casos de uso

#### Gerenciamento de dispositivos

À medida que as forças de trabalho se tornam cada vez mais virtuais, as empresas precisam lidar com a segurança, as garantias e a entrega dos dispositivos. Ao estabelecer políticas e gerenciamento completos de dispositivos, as empresas podem gastar menos recursos rastreando dispositivos ou lidando com violações de segurança. As soluções de gerenciamento de dispositivos ajudam você a proteger os dispositivos de sua força de trabalho e oferecem opções para atender a diferentes níveis de garantia de segurança cibernética. Essas soluções oferecem economia de custos ao reduzir o número de dispositivos necessários, tornar o gerenciamento mais eficiente, estender a vida útil dos dispositivos existentes e facilitar uma bring-your-own-device política.

#### Gerenciamento financeiro na nuvem

Estabelecer visibilidade e análise de uso por meio de painéis de gastos, limites de gastos, cobranças retroativas, detecção e resposta de anomalias permite que os clientes identifiquem oportunidades de otimizar despesas com serviços em nuvem. Os clientes podem alocar custos atuais, planejar e prever gastos futuros com o recurso de gerenciamento financeiro em nuvem. Isso permite que os clientes rastreiem, notifiquem e apliquem técnicas de otimização de custos em todo o ambiente.

#### Entrega de desktop virtual

Seja em um ambiente de trabalho ou sala de aula, os usuários de desktop precisam ser capazes de acessar seus desktops e aplicativos associados sem demora. No entanto, as restrições de recursos de TI e os controles de qualidade geralmente diminuem a entrega de desktops. As soluções de entrega de desktop virtual permitem a entrega mais rápida e fácil de aplicativos baseados em desktop. Com essas soluções, você pode proteger aplicativos, criar resiliência e escalar rapidamente para atender às demandas dos usuários, resultando em economias quantificáveis e melhor governança de dados.

# <span id="page-11-0"></span>Visão geral da arquitetura

Esta seção fornece um diagrama de arquitetura de implementação de referência para os componentes implantados com essa solução.

## <span id="page-11-1"></span>Diagrama de arquitetura

A implantação dessa solução com os parâmetros padrão implanta os seguintes componentes em seu. Conta da AWS

#### **a** Note

Essa solução inclui um modelo de conta hub (implantado primeiro) para uma conta central para gerenciar WorkSpaces e fornecer um relatório centralizado e um modelo de conta spoke (implantado em segundo lugar) para cada WorkSpace conta que você deseja monitorar. A solução gera um relatório por diretório e um relatório agregado com informações WorkSpaces de todos os diretórios combinados.

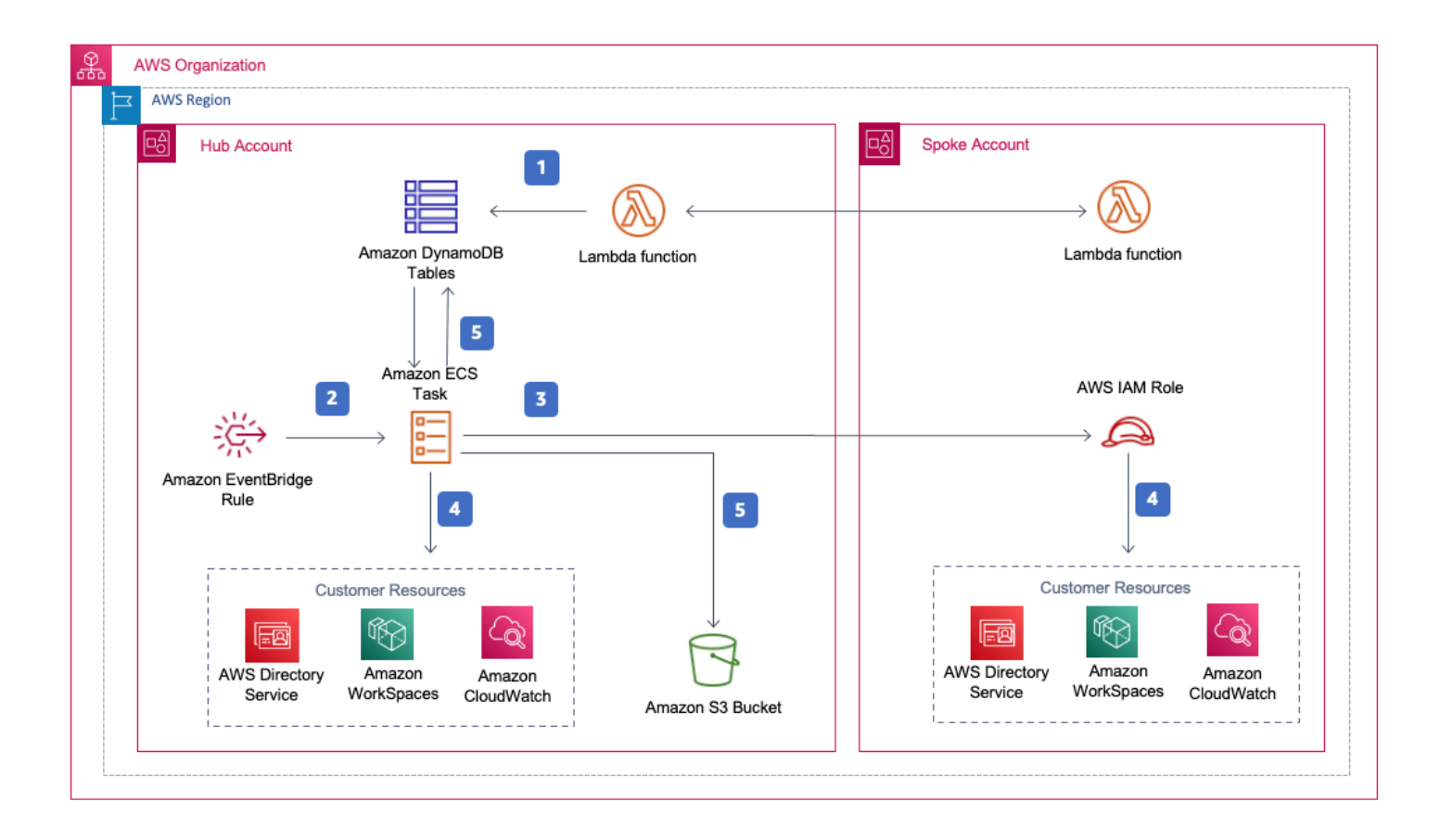

#### Otimizador de custos para arquitetura Amazon WorkSpaces

- 1. O modelo spoke cria um [recurso personalizado](https://docs.aws.amazon.com/AWSCloudFormation/latest/UserGuide/template-custom-resources.html) que invoca uma função [AWSLambda](https://aws.amazon.com/lambda/) para registrar a conta como uma conta spoke em uma tabela do Amazon DynamoDB [na](https://aws.amazon.com/dynamodb) conta hub.
- 2. O modelo de hub cria uma EventBridge regra [da Amazon](https://aws.amazon.com/eventbridge/) que invoca uma ECS tarefa da [Amazon](https://aws.amazon.com/ecs/) a cada 24 horas.
- 3. A ECS tarefa da Amazon assume uma função de [AWSIdentity and Access Management \(IAM\)](https://aws.amazon.com/iam/) em cada conta spoke a ser WorkSpaces gerenciada.
- 4. A ECS tarefa da Amazon consulta o [AWSDirectory Service](https://aws.amazon.com/directoryservice/) para reunir uma lista de todos os diretórios registrados WorkSpaces na Amazon em uma região específicaAWS. Em seguida, a tarefa verifica o uso total de cada um WorkSpace que está em um modelo de cobrança por hora. Se a atingir WorkSpace o limite de uso mensal, a solução converterá o faturamento individual WorkSpace em mensal.

#### **a** Note

Se WorkSpace a começar no faturamento mensal ou se a solução converter um WorkSpace faturamento por hora para mensal, a solução não converterá o faturamento por hora WorkSpace até o início do próximo mês, se o uso estiver abaixo do limite. No entanto, você pode alterar manualmente o modelo de cobrança a qualquer momento usando o WorkSpaces console da Amazon. Além disso, você pode alterar o limite de quando cada cobrança é WorkSpace convertida de hora em hora para mensal. Para obter mais informações, consulte Conversão [automática de faturamento](#page-5-2)

A solução também apresenta um modo de funcionamento a seco (ativado por padrão) que permite que você tenha uma visão de como as alterações recomendadas afetarão seus custos. Para obter mais informações, consulte [Modo de funcionamento a seco](#page-5-1).

No final do mês, a ECS tarefa da Amazon verifica o uso total de cada espaço de trabalho que está em um modelo de cobrança mensal. Se WorkSpace a não atingir o limite de uso mensal, a solução converterá o faturamento individual WorkSpace de mensal para por hora no início do próximo mês.

5. A ECS tarefa da Amazon grava os resultados da execução na tabela de uso do DynamoDB, nas tabelas de sessão e os carrega em um bucket do Amazon [Simple Cloud Storage \(Amazon S3](https://aws.amazon.com/s3/)).

### **a** Note

Verifique seu bucket do Amazon S3 com frequência para rastrear a atividade do otimizador e visualizar registros com mensagens de erro.

## <span id="page-13-0"></span>AWS Estrutura de design Well-Architected

Projetamos essa solução com as melhores práticas do AWS Well-Architected Framework, que ajuda os clientes a projetar e operar cargas de trabalho confiáveis, seguras, eficientes e econômicas na nuvem.

Esta seção descreve como aplicamos os princípios de design e as melhores práticas do Well-Architected Framework ao criar essa solução.

### Excelência operacional

Esta seção descreve como aplicamos os princípios e as melhores práticas do [pilar de excelência](https://docs.aws.amazon.com/wellarchitected/latest/operational-excellence-pillar/welcome.html) [operacional](https://docs.aws.amazon.com/wellarchitected/latest/operational-excellence-pillar/welcome.html) ao projetar essa solução.

- A solução envia métricas para a [Amazon CloudWatch](https://aws.amazon.com/cloudwatch/) para fornecer observabilidade na infraestrutura, nas funções do AWS Lambda, nos buckets do Amazon S3 e no restante dos componentes da solução.
- A solução atualiza o relatório diário para indicar se WorkSpace ele foi ignorado devido a uma falha na interface de programação do aplicativo (API).
- A solução fornece uma forma de integrar de forma incremental as contas spoke quando novas WorkSpace cargas de trabalho são adicionadas à conta.

### Segurança

Esta seção descreve como aplicamos os princípios e as melhores práticas do [pilar de segurança](https://docs.aws.amazon.com/wellarchitected/latest/security-pillar/welcome.html) ao projetar essa solução.

- Todas as comunicações entre serviços usam IAM funções.
- Todas as comunicações com várias contas usam IAM funções.
- Todas as funções usadas pela solução seguem o acesso com privilégios mínimos. Em outras palavras, eles contêm apenas as permissões mínimas necessárias para que o serviço possa funcionar corretamente.

• Todo o armazenamento de dados, incluindo buckets do Amazon S3 e tabelas do DynamoDB, tem criptografia em repouso.

#### Confiabilidade

Esta seção descreve como aplicamos os princípios e as melhores práticas do [pilar de confiabilidade](https://docs.aws.amazon.com/wellarchitected/latest/reliability-pillar/welcome.html) ao projetar essa solução.

- A solução usa AWS serviços sem servidor sempre que possível (como Lambda, Amazon S3 e AWS Fargate) para garantir alta disponibilidade e recuperação de falhas no serviço.
- O processamento de dados usa funções Lambda. A solução armazena dados no DynamoDB e no Amazon S3, portanto, eles persistem em várias zonas de disponibilidade por padrão.

#### Eficiência de desempenho

Esta seção descreve como aplicamos os princípios e as melhores práticas do [pilar de eficiência de](https://docs.aws.amazon.com/wellarchitected/latest/performance-efficiency-pillar/welcome.html) [desempenho](https://docs.aws.amazon.com/wellarchitected/latest/performance-efficiency-pillar/welcome.html) ao projetar essa solução.

- Todas as comunicações entre serviços usam IAM funções.
- A solução usa AWS serviços sem servidor sempre que possível (como Lambda, Amazon S3 e Fargate).
- A solução oferece a capacidade de lançamento em qualquer AWS região que ofereça suporte aos AWS serviços usados nessa solução, como AWS Lambda e Amazon S3.
- Testado e implantado automaticamente diariamente. Essa solução é analisada por arquitetos de soluções e especialistas no assunto em relação às áreas a serem experimentadas e aprimoradas.

#### Otimização de custo

Esta seção descreve como aplicamos os princípios e as melhores práticas do [pilar de otimização de](https://docs.aws.amazon.com/wellarchitected/latest/cost-optimization-pillar/welcome.html)  [custos](https://docs.aws.amazon.com/wellarchitected/latest/cost-optimization-pillar/welcome.html) ao projetar essa solução.

- A solução usa arquitetura sem servidor, e os clientes pagam somente pelo que usam.
- A solução usa uma política de ciclo de vida para o bucket do Amazon S3 para excluir objetos após um ano para ajudar a reduzir o custo de armazenamento.
- A solução fornece um recurso para encerrar sem uso WorkSpaces para ajudar você a economizar custos ao reduzir as cargas de trabalho operacionais.

#### Sustentabilidade

Esta seção descreve como aplicamos os princípios e as melhores práticas do [pilar de](https://docs.aws.amazon.com/wellarchitected/latest/sustainability-pillar/sustainability-pillar.html) [sustentabilidade](https://docs.aws.amazon.com/wellarchitected/latest/sustainability-pillar/sustainability-pillar.html) ao projetar essa solução.

- A solução usa serviços gerenciados e sem servidor para minimizar o impacto ambiental dos serviços de back-end.
- O design sem servidor da solução visa reduzir a pegada de carbono em comparação com a pegada de servidores locais em operação contínua.
- A solução fornece um recurso para encerrar sem uso WorkSpaces para ajudar a minimizar ainda mais a pegada de carbono.

## <span id="page-15-0"></span>AWSSuporte da Organizations

A solução oferece suporte a AWS Organizations por meio de uma hub-and-spoke arquitetura. Para monitorar WorkSpaces várias contas em sua organização, permita acesso confiável ao [AWSResource Access Manager](https://aws.amazon.com/ram/) (AWSRAM) na conta de gerenciamento da sua organização. Para obter mais informações sobre como permitir acesso confiável paraRAM, consulte [AWSResource](https://docs.aws.amazon.com/organizations/latest/userguide/services-that-can-integrate-ram.html) [Access Manager and AWS Organizations.](https://docs.aws.amazon.com/organizations/latest/userguide/services-that-can-integrate-ram.html)

Você pode implantar o modelo de hub na conta central e, em seguida, implantar o modelo spoke em cada conta gerenciada WorkSpaces. As pilhas de raios devem ser implantadas na mesma região da pilha de hubs.

Para uma implantação de várias contas, forneça o valor da ID da organização para implantação de várias contas e da ID da conta de gerenciamento para os parâmetros de entrada da organização. Para uma implantação de conta única, ou para gerenciar WorkSpaces somente na conta central, implante somente o modelo de hub e deixe o valor padrão para os parâmetros de entrada ID da organização para implantação de várias contas e ID da conta de gerenciamento para a organização.

## <span id="page-15-1"></span>AWS serviços nesta solução

Os seguintes AWS serviços estão incluídos nessa solução:

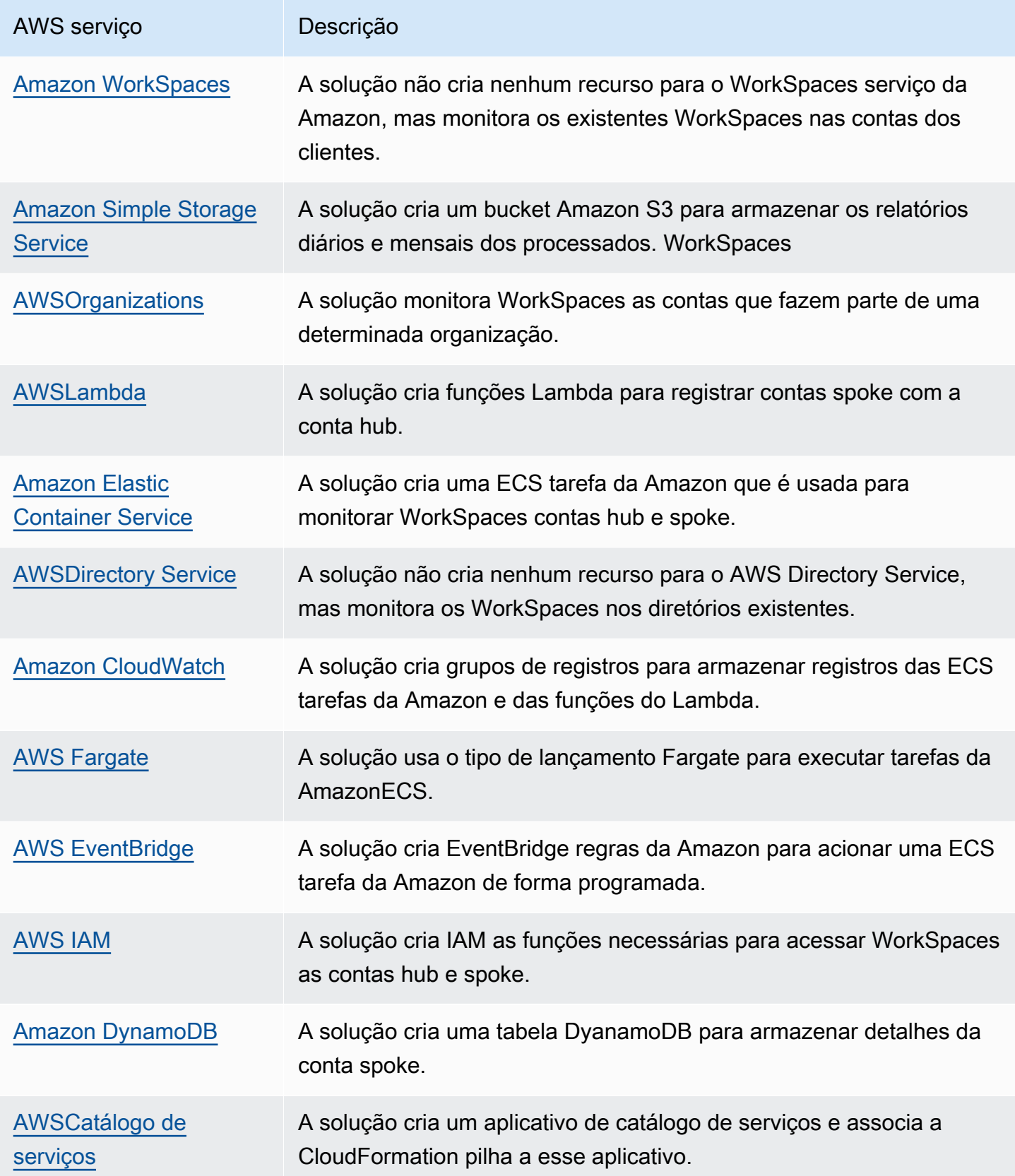

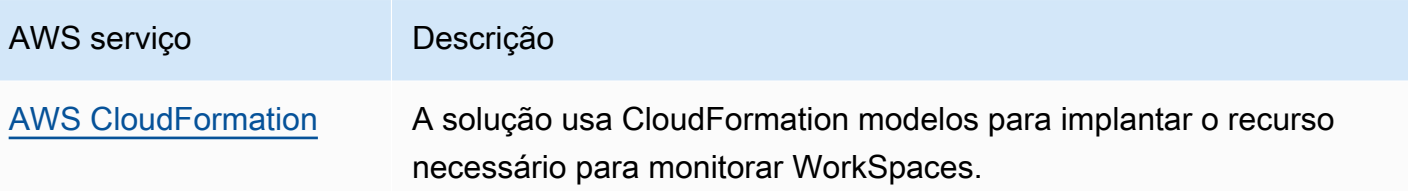

# <span id="page-18-0"></span>Planeje a implantação

<span id="page-18-1"></span>Esta seção descreve as considerações de [custo,](#page-19-0) [segurança](#page-21-0) e [cota](#page-22-1) antes da implantação da solução.

# Suportado Regiões da AWS

Você deve lançar a solução em uma AWS região que ofereça suporte aos serviços AWS Lambda WorkSpaces, Amazon e FargateAWS. No entanto, uma vez implantada, a solução monitorará o WorkSpaces em qualquer AWS região. A solução também pode monitorar WorkSpaces as regiões AWS GovCloud (EUA). Depois de implantar a solução em uma região AWS GovCloud (EUA), a ECS tarefa da Amazon extrairá a imagem do Docker hospedada no ECR repositório AWS público da Amazon e monitorará os espaços de trabalho na região AWS GovCloud (EUA).

Para obter a disponibilidade mais atual por região, consulte a [Lista de serviços AWS regionais.](https://aws.amazon.com/about-aws/global-infrastructure/regional-product-services/)

O Cost Optimizer for Amazon Workspaces é compatível com as seguintes regiões: AWS

Nome da região

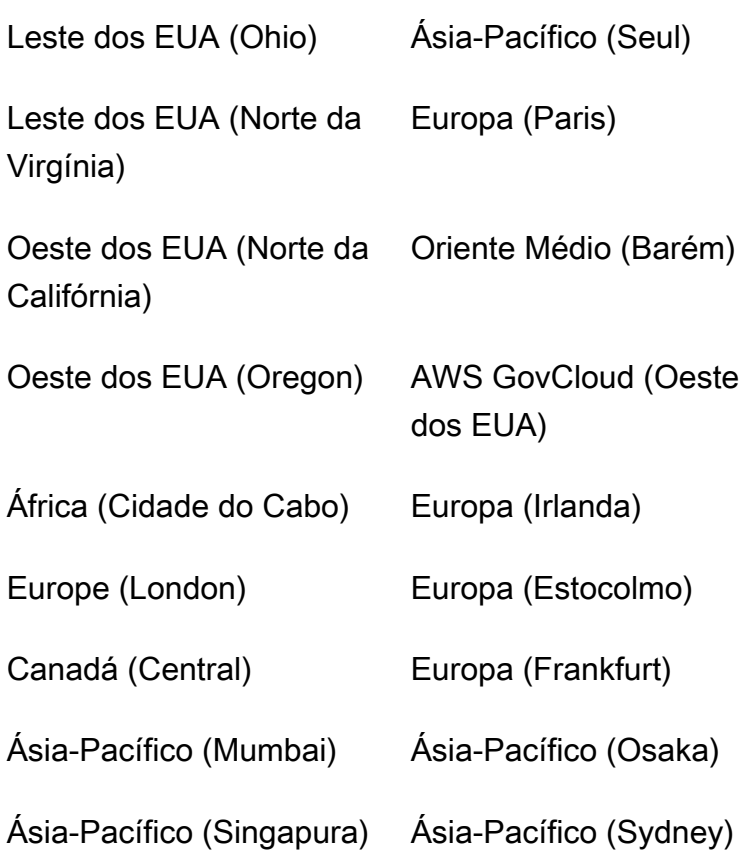

#### Nome da região

Ásia-Pacífico (Tóquio) América do Sul (São

Paulo)

## <span id="page-19-0"></span>**Custo**

Você é responsável pelo custo dos AWS serviços usados durante a execução desta solução. O custo total de execução dessa solução depende do número WorkSpaces que essa solução monitora. De acordo com a revisão mais recente, o custo da execução dessa solução com configurações padrão na região Leste dos EUA (Norte da Virgínia) é de aproximadamente 5,00 USD por mês para uma implantação com 1.000. WorkSpaces [Isso reflete as cobranças AWS da Lambda CloudWatch, da](https://aws.amazon.com/workspaces/pricing)  [Amazon e do AWS Fargate e não inclui o custo do indivíduo \( WorkSpaces consulte os preços da](https://aws.amazon.com/workspaces/pricing)  [Amazon\). WorkSpaces](https://aws.amazon.com/workspaces/pricing) Você também incorrerá em cobranças variáveis do Amazon S3. Para obter uma análise detalhada dos custos, consulte os exemplos a seguir.

Recomendamos criar um [orçamento](https://docs.aws.amazon.com/cost-management/latest/userguide/budgets-create.html) por meio do [AWSCost Explorer](https://aws.amazon.com/aws-cost-management/aws-cost-explorer/) para ajudar a gerenciar os custos. Os preços estão sujeitos a alterações. Para obter detalhes completos, consulte a página de preços de cada AWS serviço usado nesta solução.

### <span id="page-19-1"></span>CUDOSPainel de controle

Embora essa solução ajude você a otimizar WorkSpaces custos, para ver a economia real de custos, você também pode implantar um CUDOS painel seguindo as etapas em nosso [laboratório](https://www.wellarchitectedlabs.com/cost/200_labs/200_cloud_intelligence/#cudos-dashboard)  [de CUDOS painéis](https://www.wellarchitectedlabs.com/cost/200_labs/200_cloud_intelligence/#cudos-dashboard) e ver as métricas da economia de custos. Depois de implantar o CUDOS painel, você pode navegar até a guia Computação do usuário final para ver os gráficos do custo médio dos espaços de trabalho por região e do gasto dos espaços de trabalho por região.

### <span id="page-19-2"></span>Tabela de custos da amostra: Cenário 1

A tabela a seguir fornece um exemplo de detalhamento de custos para implantar essa solução com os parâmetros padrão na região Leste dos EUA (Norte da Virgínia) por um mês.

O custo do Cenário 1 é baseado nas seguintes suposições:

- Número de WorkSpaces: 1.000
- Número de ECS tarefas da Amazon executadas por mês: 30

• Tempo de execução de ECS tarefas da Amazon em segundos: 600

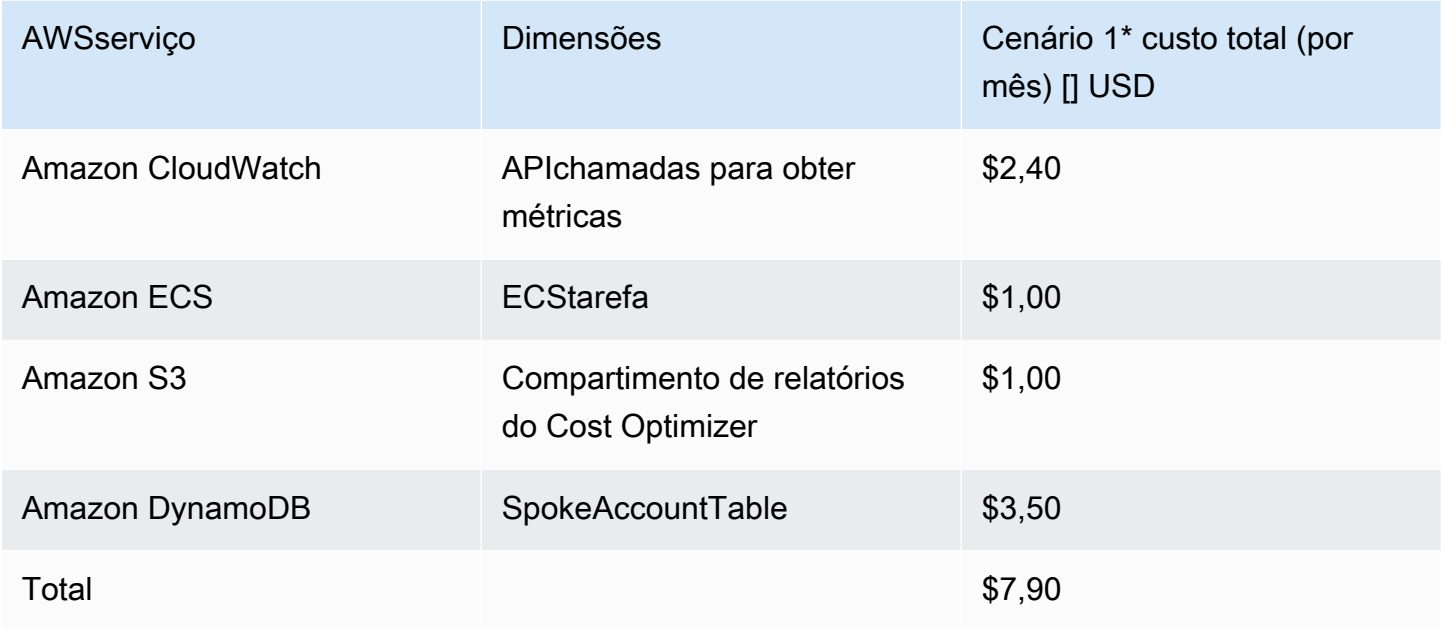

O custo do Cenário 2 é baseado nas seguintes suposições:

- Número de WorkSpaces: 5.000
- Número de ECS tarefas da Amazon executadas por mês: 30
- Tempo de execução de ECS tarefas da Amazon em segundos: 1.200

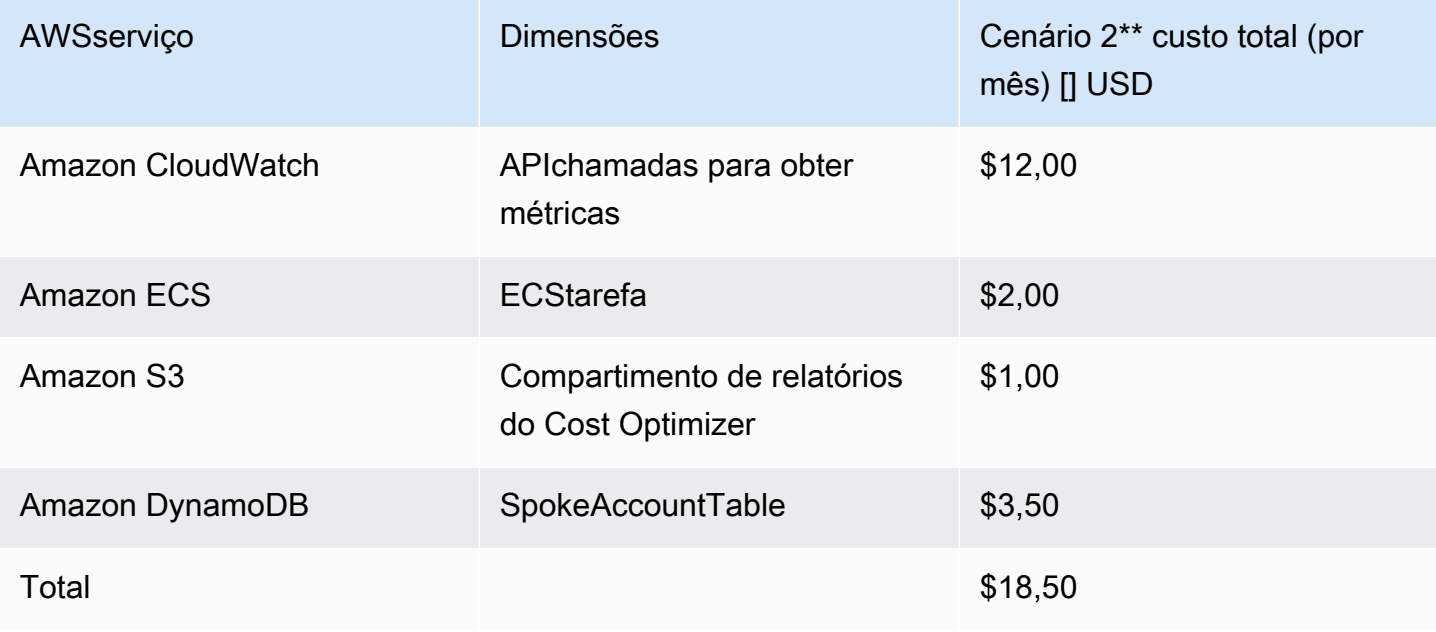

#### **a** Note

Os valores padrão fornecidos no Cost Optimizer for Amazon WorkSpaces para cada tipo de WorkSpaces pacote devem ser considerados apenas um valor de orientação. Analise os WorkSpaces preços da Amazon para a AWS região em que você implantou a solução para determinar o valor da sua localização. As diferenças de preços entre AWS regiões podem significar um ponto de equilíbrio de faturamento diferente entre AutoStop instâncias e instâncias. AlwaysOn

Os preços estão sujeitos a alterações. Para obter detalhes completos, consulte a página de preços de cada AWS serviço que você usará nesta solução.

## <span id="page-21-0"></span>Segurança

Quando você cria sistemas na AWS infraestrutura, as responsabilidades de segurança são compartilhadas entre você AWS e. Esse [modelo compartilhado](https://aws.amazon.com/compliance/shared-responsibility-model/) pode reduzir sua carga operacional, pois AWS opera, gerencia e controla os componentes do sistema operacional host e da camada de virtualização até a segurança física das instalações nas quais os serviços operam. Para obter mais informações sobre segurança emAWS, visite a [Central AWS de Segurança.](https://aws.amazon.com/security/)

### <span id="page-21-1"></span>IAMfunções

Essa solução cria IAM funções para controlar e isolar permissões, seguindo a melhor prática de privilégio mínimo. A solução concede aos serviços as seguintes permissões:

### <span id="page-21-2"></span>Modelo de hub

RegisterSpokeAccountsFunctionLambdaRole

• Permissão de gravação na tabela do Amazon DynamoDB onde as contas spoke estão registradas

InvokeECSTaskRole

• Permissão para criar e executar ECS tarefas da Amazon

### CostOptimizerAdminRole

- Permissões de leitura para uma tabela do Amazon DynamoDB na qual as contas spoke são registradas
- Assuma permissões de função para contas WorkspacesManagementRole in spoke
- Permissões somente de leitura para o AWS Directory Service
- Permissões de gravação no Amazon CloudWatch Logs
- Permissões de gravação no Amazon S3
- Permissões de leitura e gravação em WorkSpaces

### SolutionHelperRole

• Permissão para invocar uma função AWS Lambda para gerar um identificador universalmente exclusivo () para métricas de solução UUID

### <span id="page-22-0"></span>Modelo Spoke

WorkSpacesManagementRole

- Permissões somente de leitura para o AWS Directory Service
- Permissões de gravação no Amazon CloudWatch Logs
- Permissões de gravação no Amazon S3
- Permissões de leitura/gravação em WorkSpaces

#### AccountRegistrationProviderRole

• Invoque a função Lambda para registrar a conta spoke com a pilha de contas hub

### <span id="page-22-1"></span>**Cotas**

As cotas de serviço, também chamadas de limites, são o número máximo de recursos ou operações de serviço da sua AWS conta.

Cotas para AWS serviços nesta solução

Verifique se você tem cota suficiente para cada um dos [serviços implementados nessa solução.](#page-15-1) Para obter mais informações, consulte [cotas AWS de serviço.](https://docs.aws.amazon.com/general/latest/gr/aws_service_limits.html)

Use os links a seguir para acessar a página desse serviço. Para ver as cotas de serviço de todos os AWS serviços na documentação sem trocar de página, veja as informações na página de [pontos de](https://docs.aws.amazon.com/general/latest/gr/aws-general.pdf#aws-service-information) [extremidade e cotas do serviço](https://docs.aws.amazon.com/general/latest/gr/aws-general.pdf#aws-service-information) em vez disso. PDF

#### AWS CloudFormation cotas

Sua AWS conta tem AWS CloudFormation cotas que você deve conhecer ao [lançar a pilha](#launch-the-stack-hub-template) nesta solução. Ao compreender essas cotas, você pode evitar erros de limitação que o impediriam de implantar essa solução com êxito. Para obter mais informações, consulte [AWS CloudFormation as](https://docs.aws.amazon.com/AWSCloudFormation/latest/UserGuide/cloudformation-limits.html)  [cotas](https://docs.aws.amazon.com/AWSCloudFormation/latest/UserGuide/cloudformation-limits.html) no Guia do AWS CloudFormation usuário

# <span id="page-24-0"></span>Implante a solução

### **A** Important

Não defina os parâmetros Simular limpeza de fim de mês e Encerrar espaços de trabalho não usados por um mês ou ao Yes mesmo tempo. Fazer isso será encerrado inesperadamente. WorkSpaces

O parâmetro Simular limpeza de fim de mês executará a solução como se fosse o último dia do mês e, em seguida, WorkSpaces terminará inesperadamente. Para usar o WorkSpaces recurso Encerrar não utilizado, defina Simular limpeza de fim de mês como. No

Essa solução é usada AWS CloudFormation para automatizar a implantação do Cost Optimizer for Amazon WorkSpaces na AWS nuvem. Ele inclui os seguintes AWS CloudFormation modelos, que você pode baixar antes da implantação.

Essa solução usa [CloudFormation modelos e pilhas](https://docs.aws.amazon.com/AWSCloudFormation/latest/UserGuide/cfn-whatis-concepts.html) para automatizar sua implantação. Os CloudFormation modelos descrevem os AWS recursos incluídos nessa solução e suas propriedades. A CloudFormation pilha provisiona os recursos descritos nos modelos.

## <span id="page-24-1"></span>Visão geral do processo de implantação

Antes de iniciar a implantação automatizada, analise o [custo,](#page-19-0) a [arquitetura,](#page-11-0) a [segurança da rede](#page-21-0) e outras considerações discutidas neste guia. Siga as step-by-step instruções nesta seção para configurar e implantar a solução em sua conta.

#### **a** Note

Implante primeiro o modelo de hub. Se você tiver um ambiente de conta única, não precisará implantar o modelo spoke. Se você tiver um ambiente com várias contas, instale o modelo spoke para cada WorkSpaces conta que você deseja monitorar.

Tempo para implantação: aproximadamente 5 minutos

[the section called "Etapa 1: iniciar a pilha de hubs"](#page-26-1)

- Inicie o AWS CloudFormation modelo em sua conta do hub
- Insira valores para os parâmetros necessários
- Revise os outros parâmetros do modelo e ajuste, se necessário

#### [the section called "Etapa 2: iniciar a pilha de raios"](#page-33-0)

- Inicie o CloudFormation modelo em sua conta spoke
- Insira valores para os parâmetros necessários
- Revise os outros parâmetros do modelo e ajuste, se necessário
	- **a** Note

Essa solução inclui uma opção para enviar métricas operacionais anônimas paraAWS. Usamos esses dados para entender melhor como os clientes usam essa solução e os serviços e produtos relacionados. AWSpossui os dados coletados por meio desta pesquisa. A coleta de dados está sujeita à [AWSPolítica de Privacidade.](https://aws.amazon.com/privacy/)

Para desativar esse recurso, baixe o modelo, modifique a seção de AWS CloudFormation mapeamento e use o AWS CloudFormation console para carregar seu modelo e implantar a solução. Para mais informações, consulte a seção [the section called "Coleta de dados](#page-47-1)  [anônima"](#page-47-1) deste guia.

## <span id="page-25-0"></span>AWS CloudFormation modelos

Você pode baixar os CloudFormation modelos dessa solução antes de implantá-la.

### <span id="page-25-1"></span>Conta Hub

# **View template**

cost-optimizer-for-amazon-workspaces.template - Use esse modelo para iniciar o Cost Optimizer for Amazon WorkSpaces e todos os componentes associados à sua conta hub (ou conta única se você tiver apenas uma conta). A configuração padrão implanta funções AWS Lambda, uma definição de tarefa da ECS Amazon, um evento da CloudWatch Amazon e um bucket do Amazon S3. Você pode personalizar o modelo com base em suas necessidades específicas.

### <span id="page-26-0"></span>Contas do Spoke

### View template

cost-optimizer-for-amazon-workspaces-spoke.template − Use esse modelo para lançar o Cost Optimizer para a Amazon WorkSpaces e todos os componentes associados às suas contas spoke. Não implante esse modelo se você tiver apenas uma conta. A configuração padrão implanta funções AWS Lambda, uma definição de tarefa da ECS Amazon, um evento da CloudWatch Amazon e um bucket do Amazon S3. Você pode personalizar o modelo com base em suas necessidades específicas.

### **a** Note

Se você já implantou essa solução, consulte [Atualizar a solução](#page-41-0) para obter instruções de atualização.

## <span id="page-26-1"></span>Etapa 1: iniciar a pilha de hubs

Esse AWS CloudFormation modelo automatizado implanta o Cost Optimizer for Amazon WorkSpaces na AWS nuvem.

1. Faça login no [AWS Management Consolee](https://console.aws.amazon.com/console/) selecione o botão para iniciar o cost-optimizerfor-amazon-workspaces AWS CloudFormation modelo.

**Launch solution** 

- 2. Por padrão, esse modelo é iniciado na região Leste dos EUA (Norte da Virgínia). Para iniciar o Cost Optimizer for Amazon WorkSpaces em uma AWS região diferente, use o seletor de regiões na barra de navegação do console.
	- **a** Note

Essa solução pode ser lançada como implantação de uma única conta ou implantação de várias contas. Para a implantação de uma única conta, você só precisa implantar o modelo de hub na conta para a qual deseja monitorar os espaços de trabalho. A implantação de várias contas funciona no modelo hub and spoke. Para a implantação de várias contas, você precisa implantar o modelo de hub em uma conta central e fornecer a ID AWS da organização e a ID da conta de gerenciamento nos parâmetros de entrada da conta do hub.

- 3. Na página Create Stack, verifique se o modelo correto URL está na caixa de texto Amazon URL S3 e escolha Avançar.
- 4. Na página Especificar detalhes da pilha, insira um nome para a pilha. Para obter informações sobre limitações de nomes de caracteres, consulte [IAMAWSSTScotas, requisitos de nome e](https://docs.aws.amazon.com/IAM/latest/UserGuide/reference_iam-limits.html) [limites de caracteres](https://docs.aws.amazon.com/IAM/latest/UserGuide/reference_iam-limits.html) no Guia do Usuário do AWS Identity and Access Management.
- 5. Em Parâmetros, revise os parâmetros do modelo e modifique-os conforme necessário. Esta solução usa os valores padrão apresentados a seguir.

### **A** Important

Não defina os parâmetros Simular limpeza de fim de mês e Encerrar espaços de trabalho não usados por um mês ou ao Yes mesmo tempo. Isso levará a uma WorkSpace rescisão inesperada.

O parâmetro Simular limpeza de fim de mês executará a solução como se fosse o último dia do mês e, em seguida, WorkSpaces terminará inesperadamente. Para usar o WorkSpaces recurso Encerrar não utilizado, defina Simular limpeza de fim de mês como. No

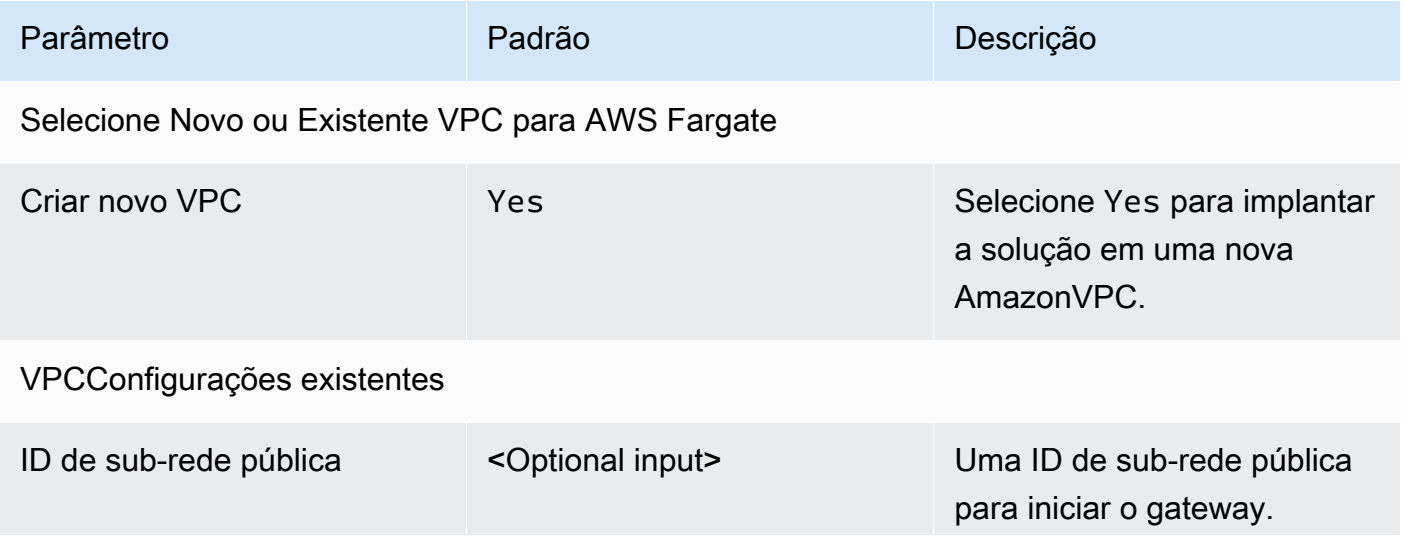

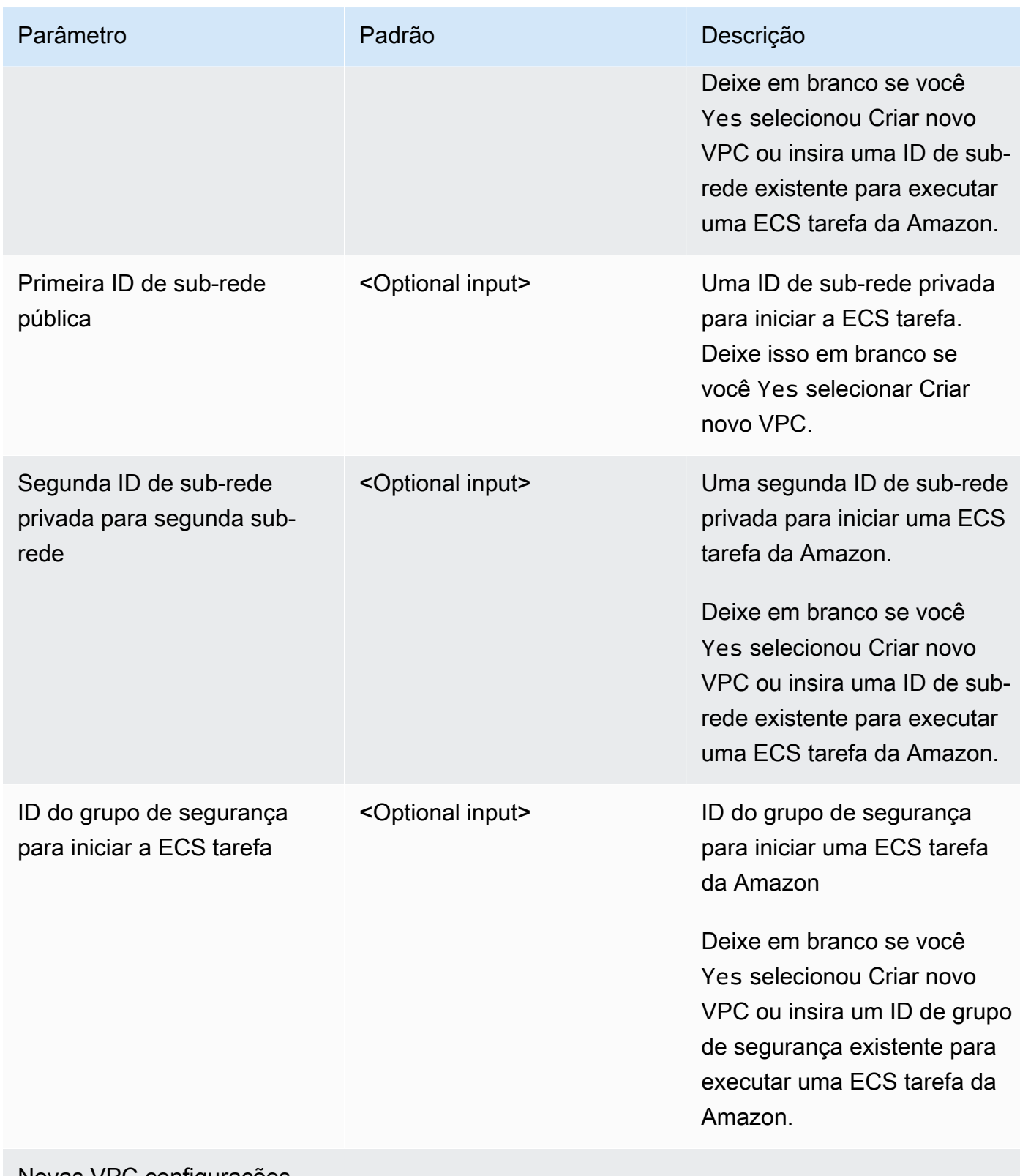

#### Novas VPC configurações

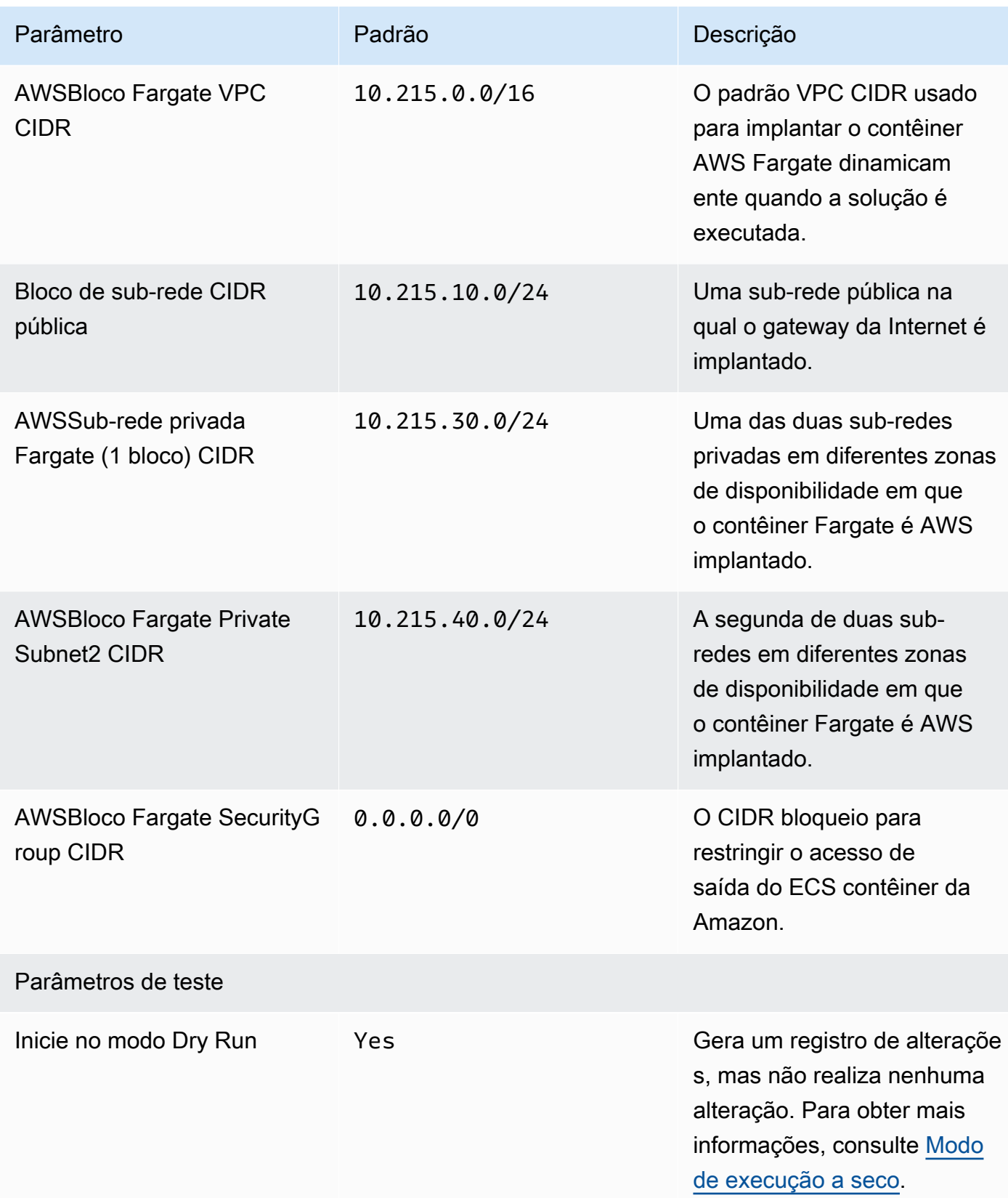

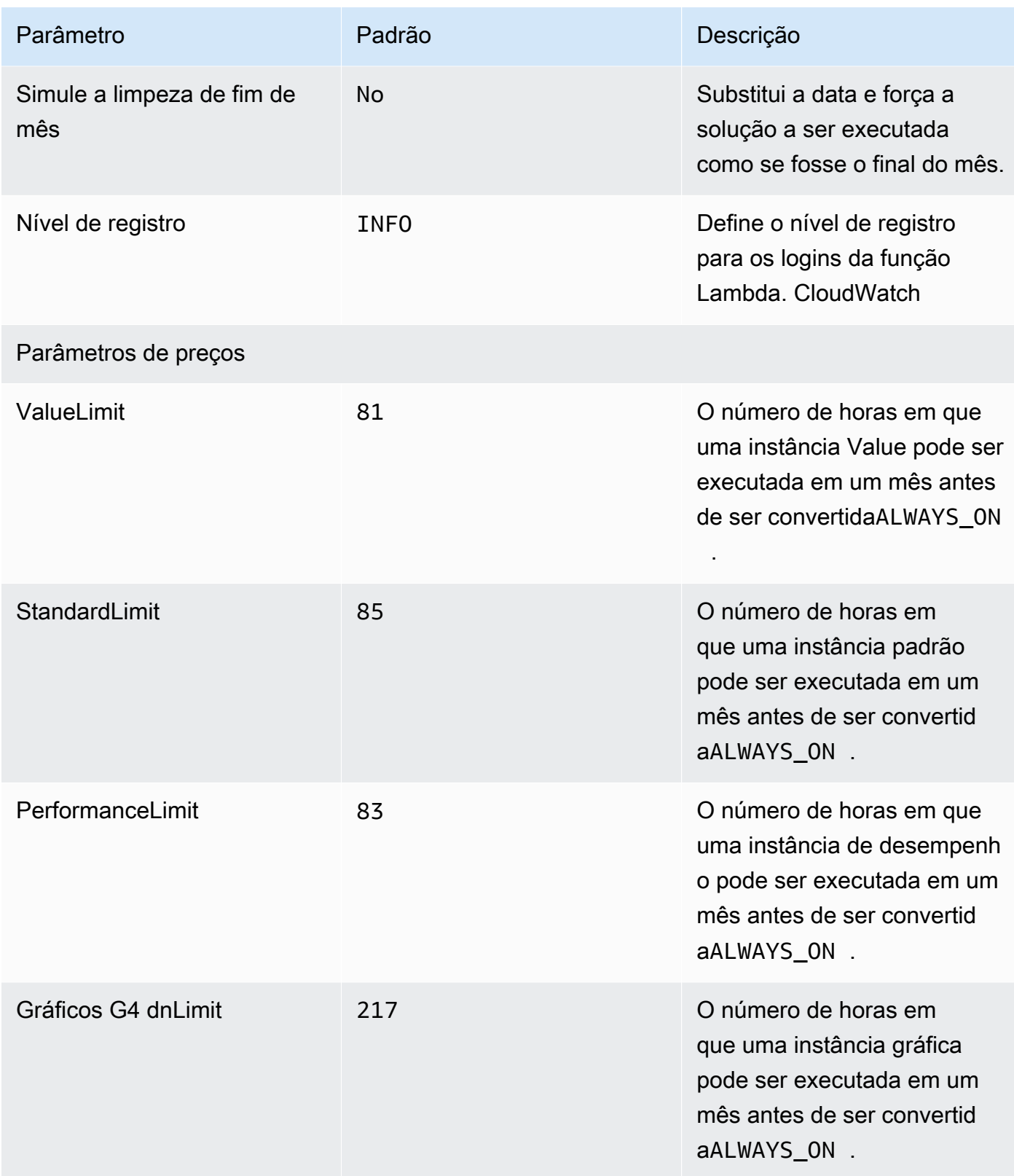

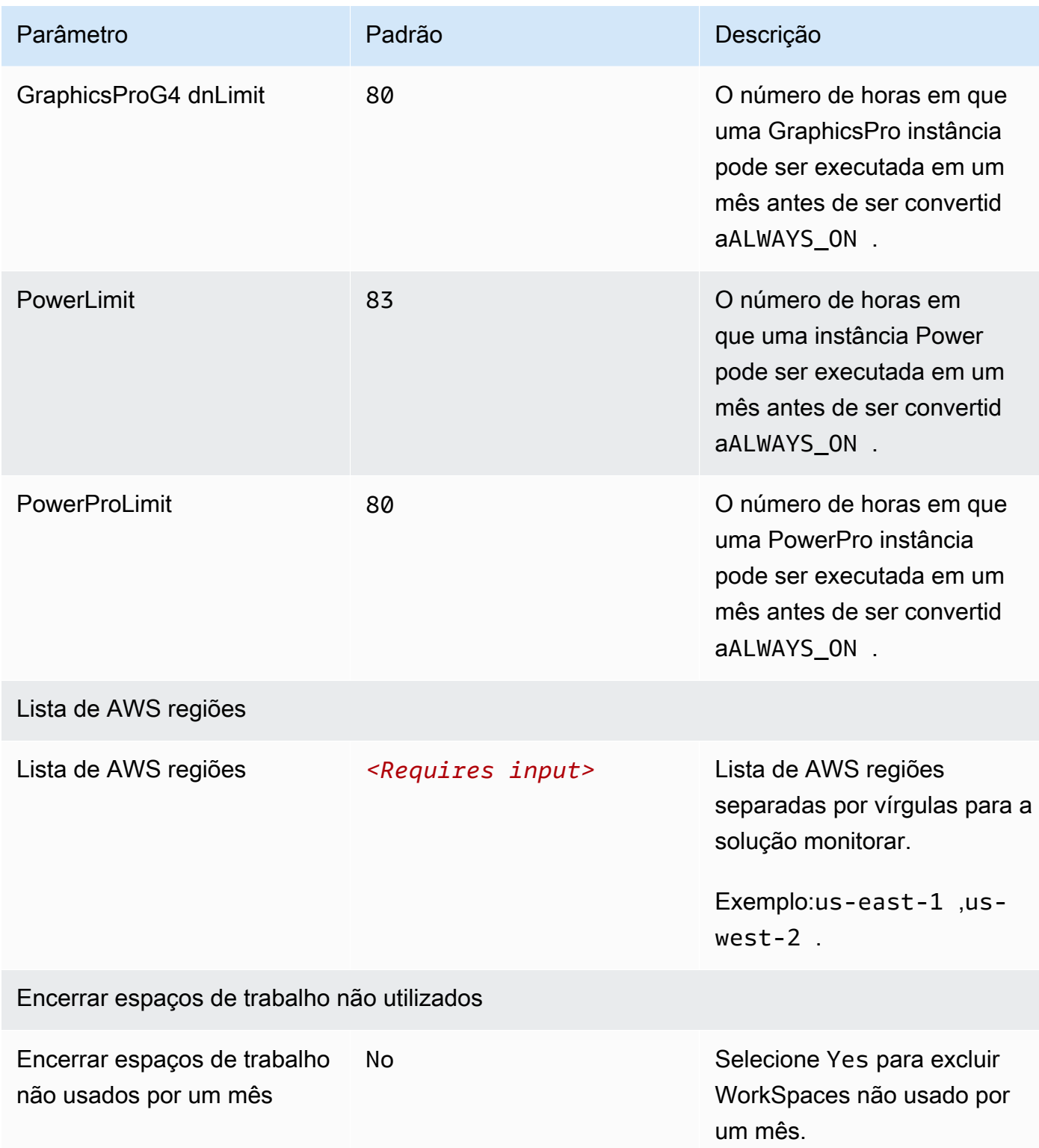

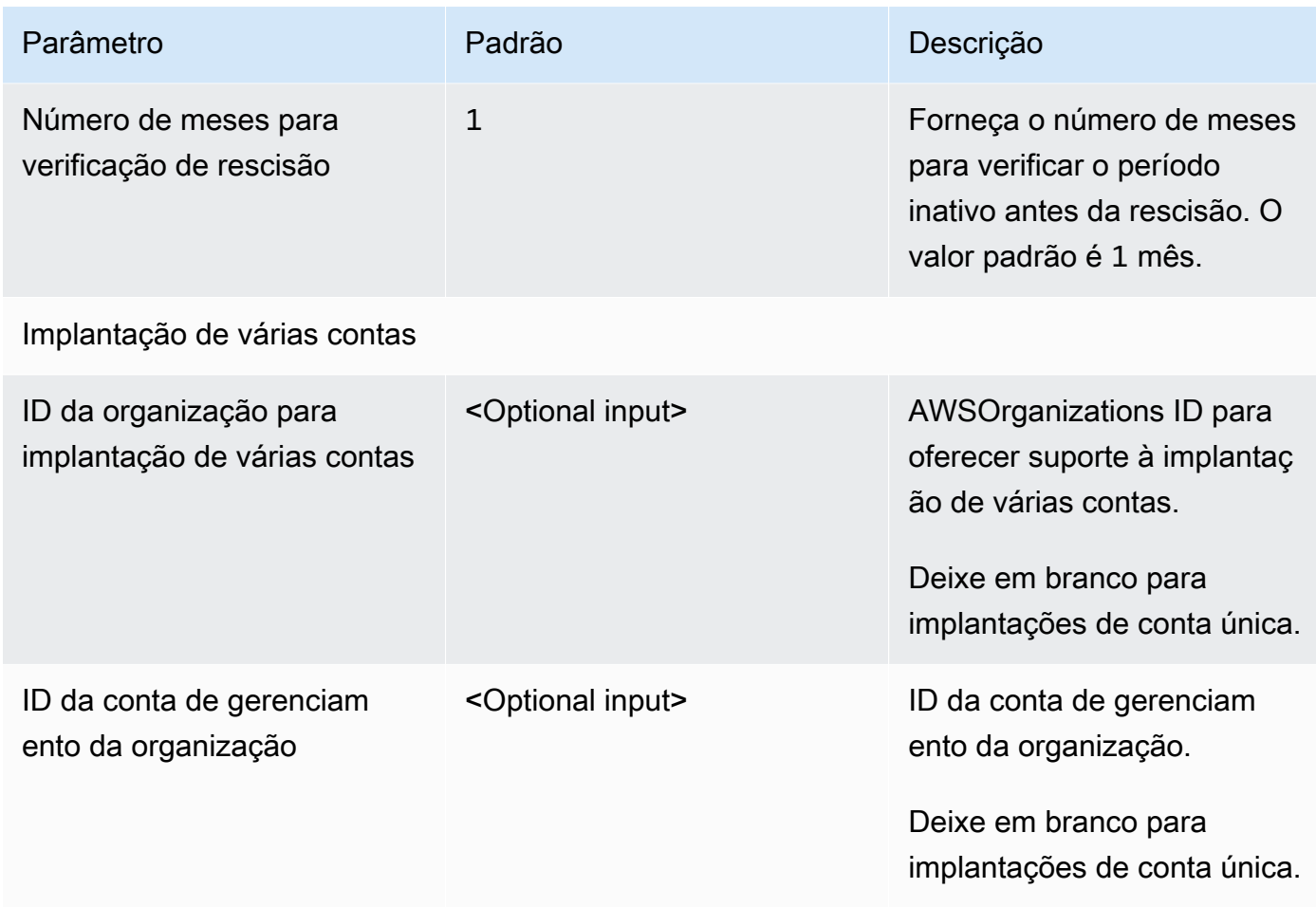

- 6. Escolha Próximo.
- 7. Na página Configurar opções de pilha, selecione Avançar.
- 8. Na página Revisar e criar, revise e confirme as configurações. Selecione a caixa confirmando que o modelo criará IAM recursos.
- 9. Escolha Enviar para implantar a pilha.

Você pode ver o status da pilha no AWS CloudFormation console na coluna Status. Você deve ver um status de CREATE \_ COMPLETE em aproximadamente cinco minutos.

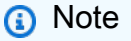

Além da função CostOptimizerCreateTask AWS Lambda, essa solução inclui a função solution-helper Lambda, que é executada somente durante a configuração inicial ou quando os recursos são atualizados ou excluídos.

Ao executar essa solução, você verá todas as funções do Lambda no AWS Management Console, mas somente a CostOptimizerCreateTask função está ativa regularmente. No

**Launch solution** 

entanto, não exclua a solution-helper função, pois ela é necessária para gerenciar os recursos associados.

## <span id="page-33-0"></span>Etapa 2: iniciar a pilha de raios

Esse CloudFormation modelo automatizado implanta o raio do Cost Optimizer for Amazon WorkSpaces on the AWS Cloud.

- 1. Faça login no [AWS Management Consolee](https://console.aws.amazon.com/console/) selecione o botão para iniciar o cost-optimizerfor-amazon-workspaces-spoke AWS CloudFormation modelo.
- 2. Por padrão, esse modelo é iniciado na região Leste dos EUA (Norte da Virgínia). Para iniciar o Cost Optimizer for Amazon WorkSpaces em uma AWS região diferente, use o seletor de regiões na barra de navegação do console.

#### **a**) Note

O modelo de conta spoke deve ser implantado em qualquer conta que você queira monitorar a partir da implantação da conta hub. Depois de implantado, o modelo spoke registrará essa conta na implantação da conta hub. A ECS tarefa na conta do hub agora monitorará a conta WorkSpaces in the spoke. Você não precisa implantar a conta spoke na conta do hub para monitorar a WorkSpaces conta do hub.

- 3. Na página Create Stack, verifique se o modelo correto URL está na caixa de texto Amazon URL S3 e escolha Avançar.
- 4. Na página Especificar detalhes da pilha, insira um nome para a pilha. Para obter informações sobre limitações de nomes de caracteres, consulte [IAMAWSSTScotas, requisitos de nome e](https://docs.aws.amazon.com/IAM/latest/UserGuide/reference_iam-limits.html) [limites de caracteres](https://docs.aws.amazon.com/IAM/latest/UserGuide/reference_iam-limits.html) no Guia do Usuário do AWS Identity and Access Management.
- 5. Em Parâmetros, revise os parâmetros do modelo e modifique-os conforme necessário. Esta solução usa os valores padrão apresentados a seguir.

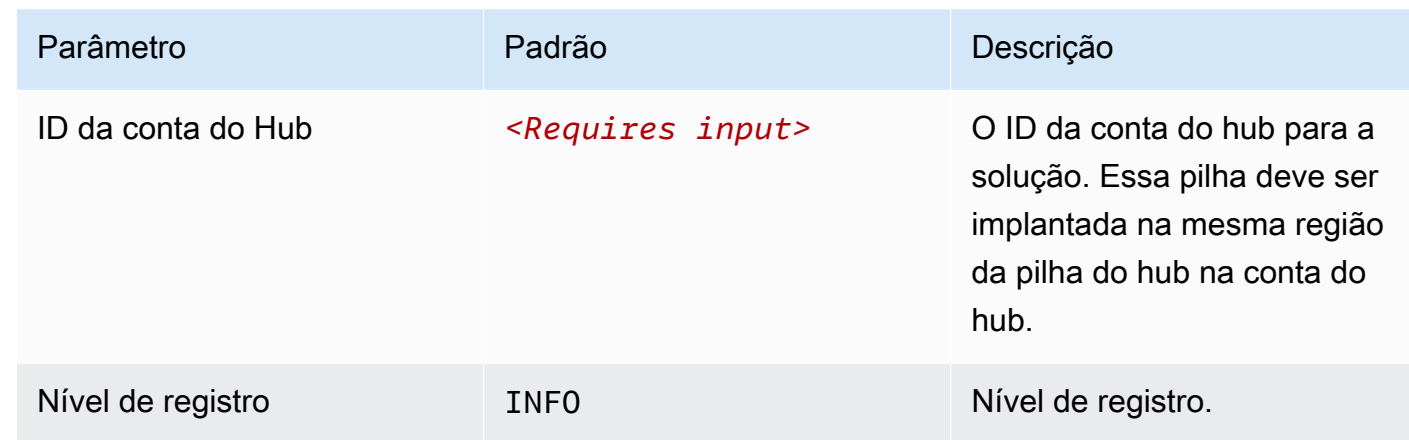

- 6. Escolha Próximo.
- 7. Na página Configurar opções de pilha, selecione Avançar.
- 8. Na página Revisar e criar, revise e confirme as configurações. Selecione a caixa confirmando que o modelo criará IAM recursos.
- 9. Escolha Enviar para implantar a pilha.

Você pode ver o status da pilha no CloudFormation console na coluna Status. Você deve receber um CREATE\_COMPLETE status em aproximadamente cinco minutos

#### **a** Note

Além da função CostOptimizerCreateTaskAWSLambda, essa solução inclui a função Lambda solution-helper, que é executada somente durante a configuração inicial ou quando os recursos são atualizados ou excluídos.

Ao executar essa solução, você verá todas as funções do Lambda no AWS Management Console, mas somente a CostOptimizerCreateTask função está ativa regularmente. No entanto, não exclua a solution-helper função porque ela é necessária para gerenciar os recursos associados.

# <span id="page-35-0"></span>Monitore a solução com AppRegistry

A solução inclui um AppRegistry recurso do Service Catalog para registrar o CloudFormation modelo e os recursos subjacentes como um aplicativo no Service Catalog AppRegistry e no AWS Systems Manager Application Manager.

AWS O Systems Manager Application Manager oferece uma visão em nível de aplicativo dessa solução e de seus recursos para que você possa:

- Monitore seus recursos, custos dos recursos implantados em pilhas e Contas da AWS registros associados a essa solução a partir de um local central.
- Visualize os dados operacionais dos recursos dessa solução no contexto de um aplicativo. Por exemplo, status de implantação, CloudWatch alarmes, configurações de recursos e problemas operacionais.

A figura a seguir mostra um exemplo da visualização do aplicativo para a pilha de soluções no Application Manager.

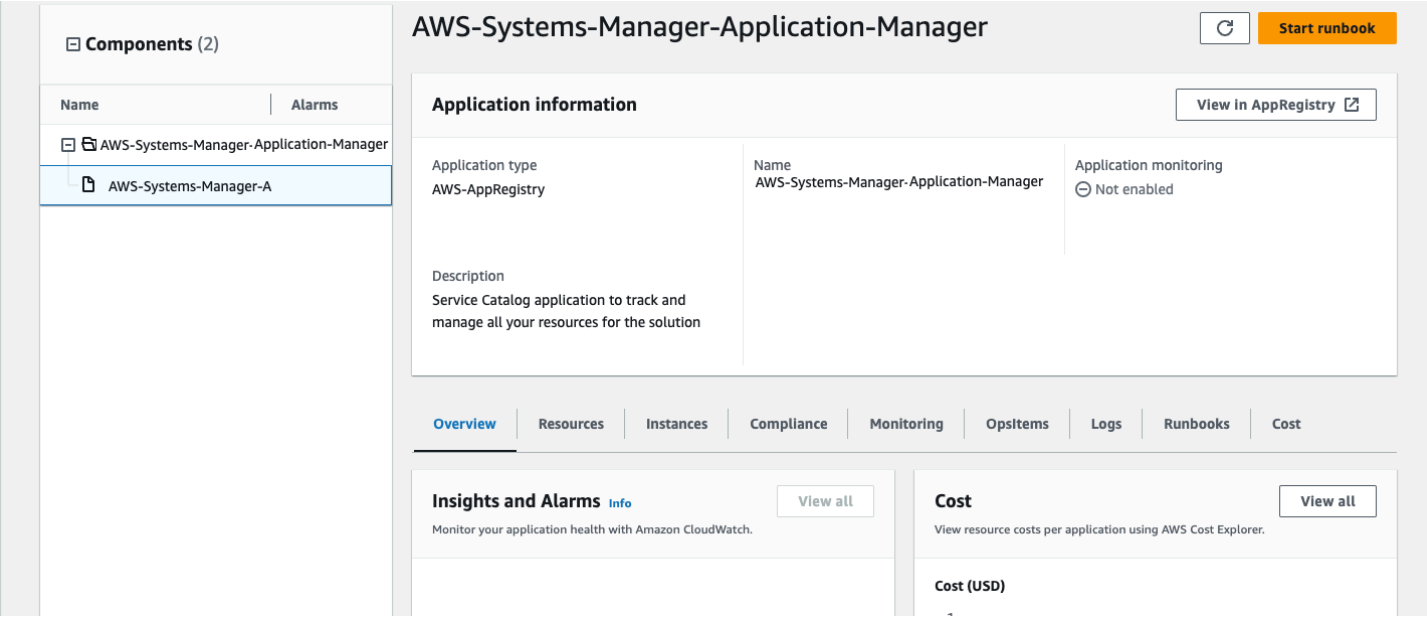

Pilha de soluções no Application Manager

## <span id="page-36-0"></span>Painel do Operation Insights

O Cost Optimizer for Amazon Workspaces vem com um painel de informações operacionais que permite monitorar a operação da solução e obter informações sobre as horas de funcionamento que foram economizadas com o uso dessa solução.

Para usar esse painel, certifique-se de que o monitoramento operacional esteja configurado como ativado nos parâmetros da pilha de hubs da solução em AWS CloudFormation. Em seguida, acesse AWS CloudWatch e selecione Painel no menu de navegação. O nome do painel será{stackname}-Operational-InsightsDashboard.

O painel exibirá várias métricas operacionais sobre as operações de sua solução, incluindo contagens de quantos espaços de trabalho são analisados pela solução, informações sobre as alterações realizadas e insights sobre o contêiner que está realizando a análise.

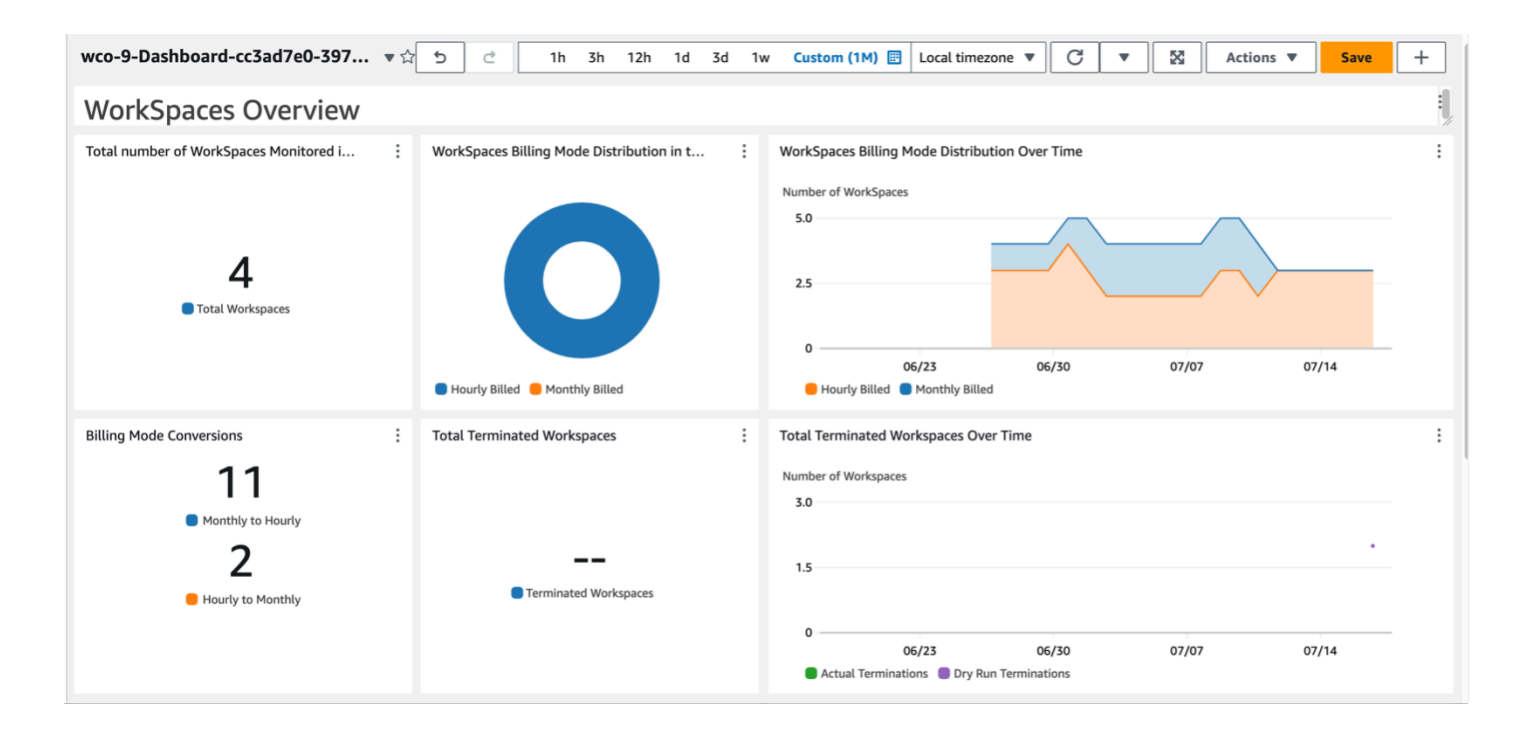

Dados de amostra abaixo:

Visão geral do Cost Optimizer for Amazon WorkSpaces

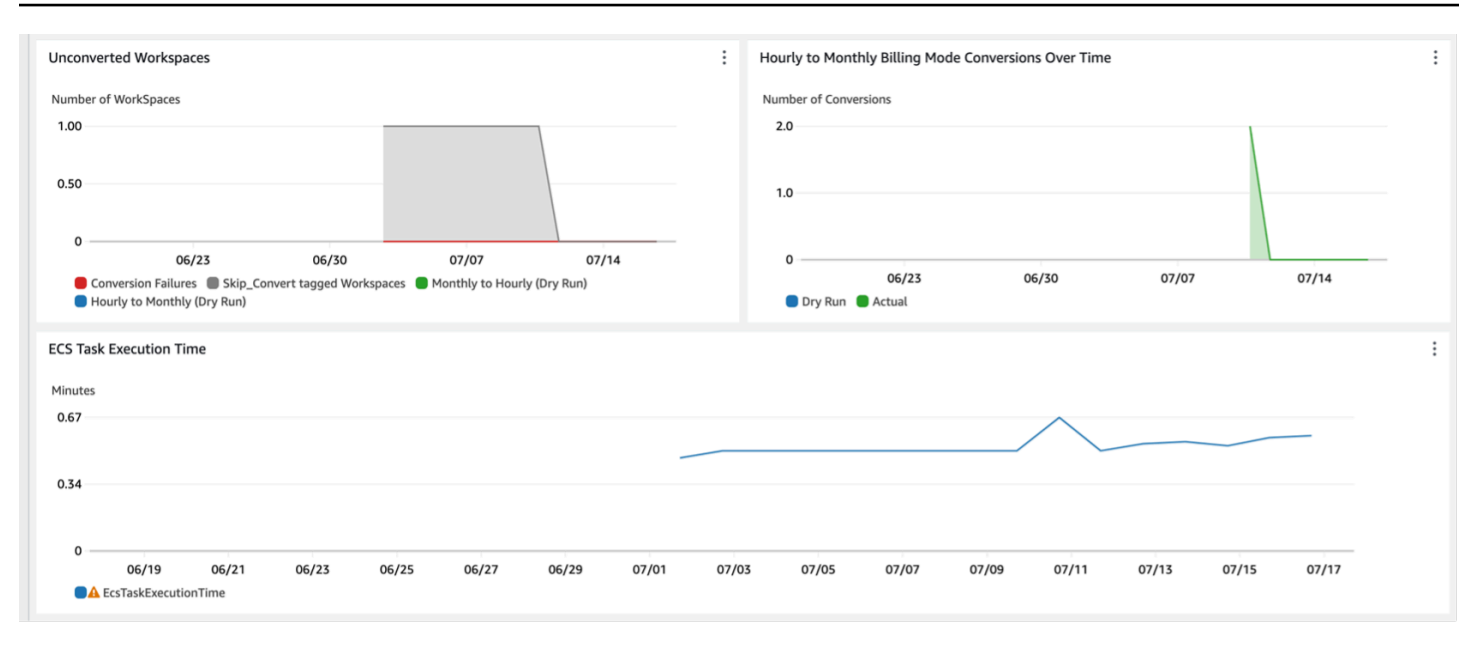

Otimizador de custos para insights da Amazon WorkSpaces

Custos adicionais associados a esse recurso

Esse painel operacional é alimentado por CloudWatch métricas personalizadas coletadas pela solução, que acarretarão custos adicionais. Esse recurso pode ser desativado desativando o monitoramento operacional na pilha do hub de soluções. Esse recurso custa mais \$6,60/mês, além de custos adicionais de escalabilidade com base no tamanho da sua implantação. Os custos são os seguintes:

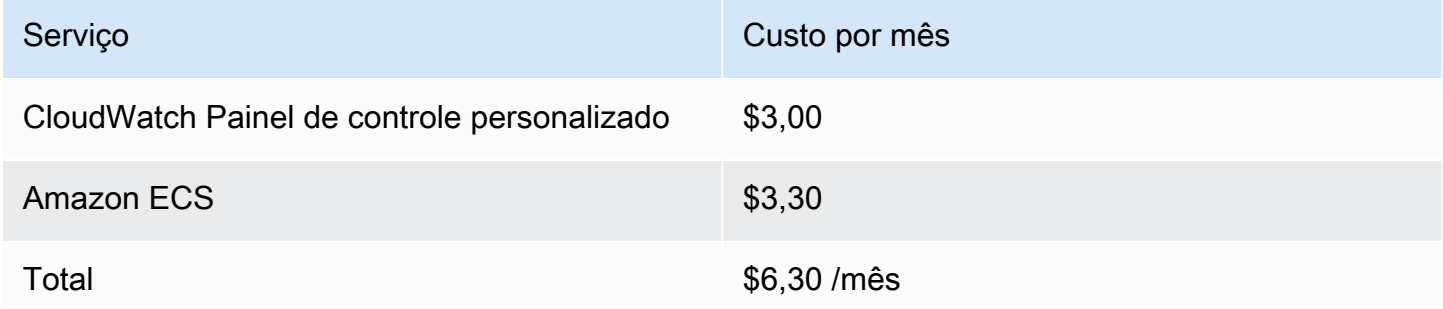

### <span id="page-37-0"></span>Ative CloudWatch Application Insights

- 1. Faça login no console [AWSBilling and Cost Management](https://console.aws.amazon.com/systems-manager).
- 2. No painel de navegação, escolha Application Manager.
- 3. Em Aplicativos, pesquise o nome do aplicativo para essa solução e selecione-o.

O nome do aplicativo terá Registro do aplicativo na coluna Fonte do aplicativo e terá uma combinação do nome da solução, região, ID da conta ou nome da pilha.

- 4. Na árvore Componentes, escolha a pilha de aplicativos que você deseja ativar.
- 5. Na guia Monitoramento, em Application Insights, selecione Configurar automaticamente o Application Insights.

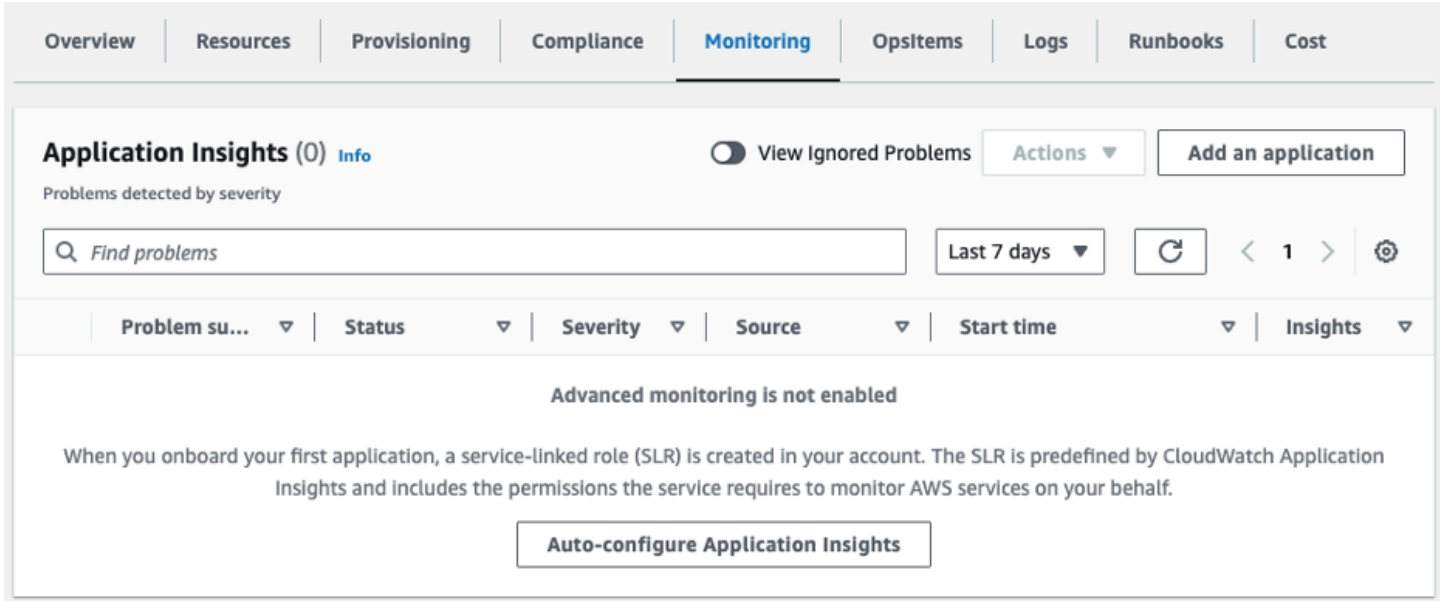

#### O monitoramento de seus aplicativos agora está ativado e a seguinte caixa de status é exibida:

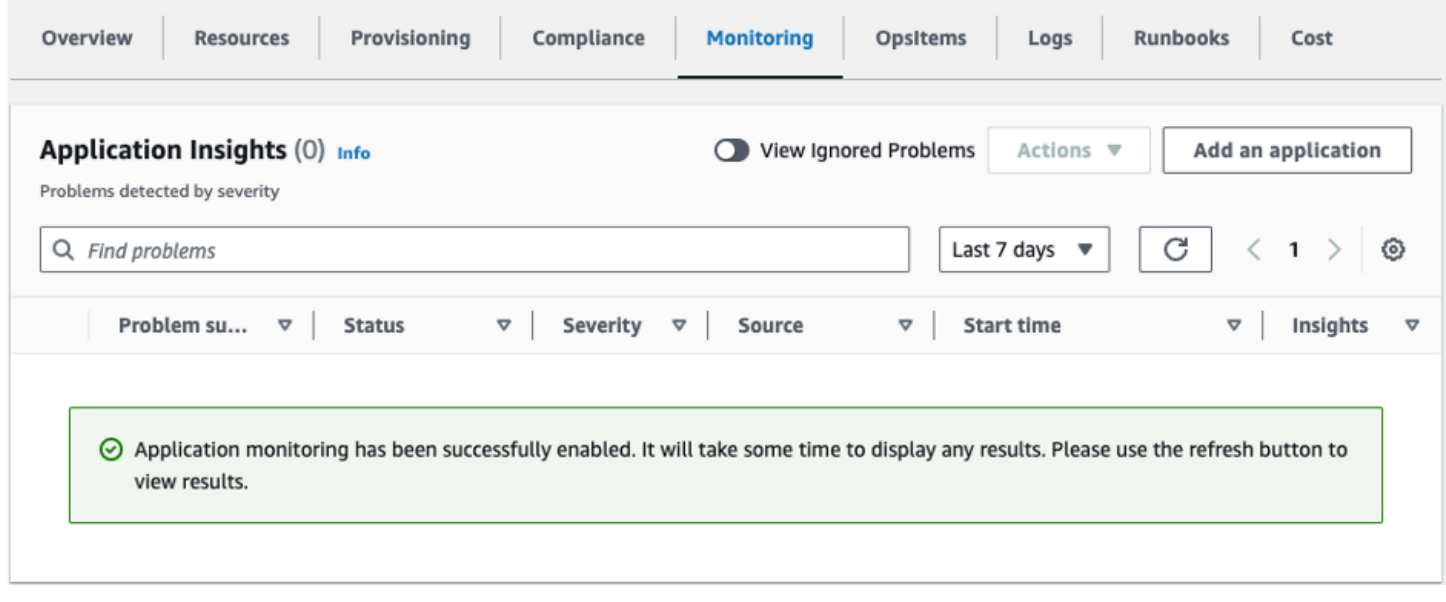

## <span id="page-39-0"></span>Confirme as tags de custos associadas à solução

Depois de ativar as etiquetas de alocação de custos associadas à solução, você deve confirmar as etiquetas de alocação de custos para ver os custos dessa solução. Para confirmar as tags de alocação de custos:

- 1. Faça login no [console do Systems Manager.](https://console.aws.amazon.com/systems-manager)
- 2. No painel de navegação, escolha Application Manager.
- 3. Em Aplicativos, escolha o nome do aplicativo para essa solução e selecione-o.

O nome do aplicativo terá Registro do aplicativo na coluna Fonte do aplicativo e terá uma combinação do nome da solução, região, ID da conta ou nome da pilha.

4. Na guia Visão geral, em Custo, selecione Adicionar tag de usuário.

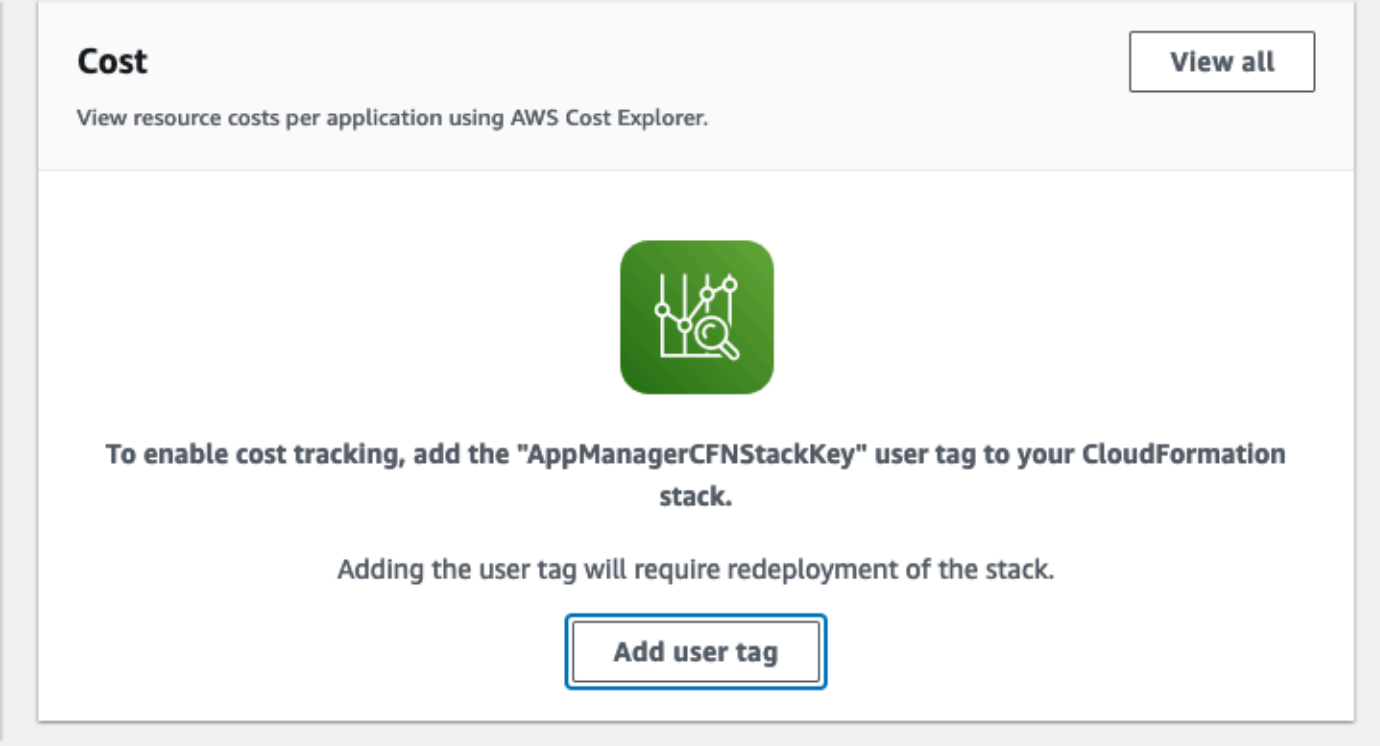

5. Na página Adicionar tag de usuário, insira confirm e selecione Adicionar tag de usuário.

O processo de ativação pode levar até 24 horas para que os dados da tag apareçam.

## <span id="page-40-0"></span>Ative as tags de alocação de custos associadas à solução

Depois de ativar o Cost Explorer, ative as tags de alocação de custos associadas a essa solução para ver os custos dessa solução. As tags de alocação de custos só podem ser ativadas pela conta de gerenciamento da organização. Para ativar as tags de alocação de custos:

- 1. Faça login no [console AWS Billing and Cost Management de gerenciamento de custos.](https://console.aws.amazon.com/billing/home)
- 2. No painel de navegação, selecione Tags de alocação de custos.
- 3. Na página Tags de alocação de custos, filtre a AppManager CFNStackKey tag e selecione a tag nos resultados mostrados.
- 4. Selecione Ativar.

## <span id="page-40-1"></span>AWS Cost Explorer

Você pode ver a visão geral dos custos associados ao aplicativo e aos componentes do aplicativo no console do Application Manager por meio da integração com AWS Cost Explorer, que deve ser ativada primeiro. O Cost Explorer ajuda você a gerenciar custos fornecendo uma visão dos custos e do uso dos recursos da AWS ao longo do tempo. Ativar o Cost Explorer para a solução:

- 1. Faça login no [Console de Gerenciamento de custos da AWS.](https://console.aws.amazon.com/cost-management/home)
- 2. No painel de navegação, selecione Cost Explorer para visualizar os custos e o uso da solução ao longo do tempo.

# <span id="page-41-0"></span>Atualizar a solução

Se você já implantou a solução, siga este procedimento para atualizar o Cost Optimizer for Amazon WorkSpaces on AWS CloudFormation stack para obter a versão mais recente da estrutura da solução.

- 1. Faça login no [AWS CloudFormation console](https://console.aws.amazon.com/cloudformation/home?), selecione sua **workspaces-cost-optimizer**  CloudFormation pilha existente e selecione Atualizar. pilha e escolha Atualizar.
- 2. Selecione Substituir modelo atual.
- 3. Em Especificar modelo:
	- Selecione o URL do Amazon S3
	- Copie o link do cost-optimizer-for-amazon-workspaces.template [AWS](#page-25-0)  [CloudFormationm](#page-25-0)odelo.
	- Cole o link na caixa de URL do Amazon S3.
	- Verifique se o URL do modelo correto aparece na caixa de texto URL do Amazon S3 e escolha Avançar. Escolha Avançar novamente.
- 4. Em Parâmetros, revise os parâmetros do modelo e modifique-os conforme necessário. Consulte a [Etapa 1: Iniciar a pilha](#page-24-0) para obter detalhes sobre os parâmetros.
- 5. Escolha Avançar.
- 6. Na página Configurar opções de pilha, selecione Avançar.
- 7. Na página Revisar, verifique e confirme as configurações. Você deve selecionar a caixa de seleção confirmando que o modelo cria os recursos do (IAM).
- 8. Escolha Exibir conjunto de alterações e verifique as alterações.
- 9. Selecione Criar pilha para implantar a pilha.

Você pode ver o status da pilha no AWS CloudFormation console na coluna Status. Você deve receber o status UPDATE\_COMPLETE em aproximadamente 15 minutos.

# <span id="page-42-0"></span>Solução de problemas

Esta seção fornece instruções de solução de problemas para implantar e usar a solução.

A resolução de problemas conhecidos fornece instruções para mitigar erros conhecidos. Se essas instruções não resolverem seu problema, consulte a seção [Fale com o AWS Suporte](#page-43-1) para obter instruções sobre como abrir um caso de AWS suporte para essa solução.

## <span id="page-42-1"></span>Resolução de problemas conhecidos

## <span id="page-42-2"></span>Falhou WorkSpaces

A solução tentará modificar o WorkSpace modo com base nas horas limite. Quando a solução não puder alterar o WorkSpace modo devido a uma exceção, como o UNHEALTHYestado do espaço de trabalho ou a inicialização durante a conversão, a solução ignorará isso WorkSpace e continuará processando outros espaços de trabalho na conta. Os espaços de trabalho ignorados serão adicionados ao relatório diário com a mensagem. Failed to change mode Você pode encontrar mais detalhes sobre a exceção nos ECS registros da Amazon. A solução tentará alterar o modo novamente durante a próxima execução da ECS tarefa da Amazon.

A solução cria grupos de registros e fluxos de registros para armazenar registros de cada execução da ECS tarefa da Amazon. Para obter informações detalhadas sobre as etapas que ocorreram durante a execução da solução, insira a opção Debug para o parâmetro Log Level.

Se você acha que a solução não funcionou conforme o esperado ou se o relatório foi gerado em um determinado dia, você pode encontrar mais informações sobre a solução executada nos registros da ECS tarefa da Amazon. A maneira mais fácil de acessar os registros é filtrar a seção de recursos da CloudFormation pilha CostOptimizerLogse selecionar o link para os registros. Isso levará você ao grupo de registros no console CloudWatch de serviço. A partir daqui, você pode abrir o fluxo de registros do dia em que deseja analisar os registros em busca de erros.

Se você precisar de mais informações sobre um determinado WorkSpace, pesquise os registros com o WorkSpace ID do seu WorkSpace para ver mais informações filtradas até o seu WorkSpace.

## <span id="page-42-3"></span>FAQs

P: Onde está o relatório que foi gerado para o WorkSpaces?

R: A solução carrega o relatório em um bucket do Amazon S3 criado pela solução. Para acessar o bucket, filtre a seção Recursos da CloudFormation pilha com CostOptimizerBucket. Navegue até o bucket selecionando o link. Os relatórios são enviados diariamente.

- P: Como encontrar os ECS registros da Amazon?
- R: Filtre a seção Recursos da CloudFormation pilha com CostOptimizerLogs
- P: Como posso confirmar que um WorkSpace foi encerrado?
- R: O relatório gerado pela solução estará Yes na coluna Espaços de trabalho encerrados.

### <span id="page-43-0"></span>Reimplantação após a exclusão

Se você excluir a pilha do hub e quiser reimplantá-la, também deverá reimplantar todas as pilhas do spoke; a reimplantação da pilha do hub não funcionará automaticamente com os modelos antigos do spoke existentes.

## <span id="page-43-1"></span>Entrar em contato com o AWS Support

Se você tem [AWSDeveloper Support](https://aws.amazon.com/premiumsupport/plans/developers/)[, AWS Business Support](https://aws.amazon.com/premiumsupport/plans/business/) ou [AWSEnterprise Support,](https://aws.amazon.com/premiumsupport/plans/enterprise/) você pode usar o Support Center para obter assistência especializada com essa solução. As seções a seguir dão instruções.

### <span id="page-43-2"></span>Criar caso

- 1. Faça login no [Support Center](https://support.console.aws.amazon.com/support/home#/).
- 2. Escolha Criar caso.

### <span id="page-43-3"></span>Como podemos ajudar?

- 1. Escolha técnico
- 2. Em Serviço, selecione Soluções.
- 3. Em Categoria, selecione Otimizador de custos para Amazon WorkSpaces.
- 4. Em Severidade, selecione a opção que melhor corresponda ao seu caso de uso.
- 5. Quando você insere o Serviço, a Categoria e a Gravidade, a interface preenche links para perguntas comuns de solução de problemas. Se você não conseguir resolver suas dúvidas com esses links, escolha Próxima etapa: Informações adicionais.

### <span id="page-44-0"></span>Mais informações

- 1. Em Assunto, insira um texto resumindo sua pergunta ou problema.
- 2. Em Descrição, descreva o problema em detalhes.
- 3. Escolha Anexar arquivos.
- 4. Anexe as informações de que o AWS Support precisa para processar a solicitação.

### <span id="page-44-1"></span>Ajude-nos a resolver seu caso com mais rapidez

- 1. Insira as informações solicitadas.
- 2. Escolha Próxima etapa: solucione ou entre em contato conosco.

### <span id="page-44-2"></span>Resolva agora ou entre em contato conosco

- 1. Analise as soluções Solve now.
- 2. Se você não conseguir resolver seu problema com essas soluções, escolha Fale conosco, insira as informações solicitadas e escolha Enviar.

# <span id="page-45-0"></span>Desinstalar a solução

Você pode desinstalar o Cost Optimizer for Amazon WorkSpaces do AWS Management Console ou usando o [AWS Command Line Interface\(](https://aws.amazon.com/cli/)AWSCLI). Exclua todas as pilhas de contas spoke e, em seguida, exclua a pilha de contas hub.

## <span id="page-45-1"></span>Usando o AWS Management Console

- 1. Faça login no [AWS CloudFormation console](https://console.aws.amazon.com/cloudformation/home?) para contas spoke.
- 2. Selecione a pilha principal da conta spoke dessa solução.
- 3. Escolha Excluir.
- 4. Faça login no CloudFormation console da conta do hub.
- 5. Selecione a pilha de contas do hub dessa solução.
- 6. Escolha Excluir.

## <span id="page-45-2"></span>Usando AWS Command Line Interface

Determine se o (AWS CLI) está disponível em seu ambiente. Para obter instruções de instalação, consulte [O que é o AWS Command Line Interface](https://docs.aws.amazon.com/cli/latest/userguide/cli-chap-welcome.html) no Guia AWS CLI do usuário. Depois de confirmar que o AWS CLI está disponível, execute o comando a seguir.

\$ aws cloudformation delete-stack --stack-name *<installation-stack-name>*

# <span id="page-46-0"></span>Guia do desenvolvedor

<span id="page-46-1"></span>Esta seção fornece o código-fonte da solução.

## Código-fonte

Você pode visitar nosso [GitHubrepositório](https://github.com/aws-solutions/cost-optimizer-for-amazon-workspaces) para baixar os modelos e scripts dessa solução e compartilhar suas personalizações com outras pessoas.

## <span id="page-46-2"></span>Imagem de contêiner

Esta seção fornece informações sobre a imagem do contêiner usada pela solução.

### <span id="page-46-3"></span>Manutenção

Essa solução usa imagens do Docker com versões fixas que correspondem à versão de cada solução. A equipe de AWS soluções usa o ECR Enhanced Scanning para detectar vulnerabilidades e exposições comuns (CVEs) na imagem base e nos pacotes instalados. Quando possível, a equipe publicará imagens corrigidas com a mesma tag de versão para resolverCVEs, sem quebrar a compatibilidade com a versão da solução lançada.

### <span id="page-46-4"></span>Versões

Os clientes da versão mais recente da solução receberão esses patches de segurança automaticamente por meio de marcação estável. Para bloquear o contêiner em uma versão específica, a definição da tarefa pode ser editada para especificar que o contêiner use uma versão de imagem específica usando a versão marcada da imagem.

# <span id="page-47-0"></span>Referência

Esta seção inclui informações sobre um recurso opcional para coletar métricas exclusivas para essa solução e uma [lista dos criadores](#page-48-0) que contribuíram para essa solução.

## <span id="page-47-1"></span>Coleta de dados anônima

Essa solução inclui uma opção para enviar métricas operacionais anônimas paraAWS. Usamos esses dados para entender melhor como os clientes usam essa solução e os serviços e produtos relacionados. Quando invocadas, as seguintes informações são coletadas e enviadas paraAWS:

- ID da solução O identificador da AWS solução.
- Versão da solução A versão da solução que está sendo usada.
- ID exclusivo (UUID) Identificador exclusivo gerado aleatoriamente para cada implantação do Cost Optimizer for Amazon WorkSpaces .
- Timestamp Timestamp da coleta de dados.
- Dados do contêiner O número de regiões, diretórios e espaços de trabalho analisados pelo contêiner, o tempo de execução do contêiner e as variáveis de ambiente usadas pelo contêiner.
- WorkSpaces Dados O número e o modelo de cobrança WorkSpaces que o Cost Optimizer for Amazon WorkSpaces gerencia em cada AWS região, bem como os resultados da análise em cada espaço de trabalho.

Dados de exemplo:

```
{
"Total_Directories": 2,
"Total_Workspaces": 1,
"Stack_Parameters": { 
 <Container Env Variables>
},
"Total_Regions": 12,
"List_of_Workspaces": [
["newMode": "AUTO_STOP",
"bundleType": "STANDARD",
"hourlyThreshold": 85,
"previousMode": "AUTO_STOP",
"billableTime": 0
```

```
}]
],
"ECS_Task_Execution_Time": 44,
"SolutionVersion": <solution version>
}
```
AWSpossui os dados coletados por meio desta pesquisa. A coleta de dados está sujeita à [AWSPolítica de Privacidade](https://aws.amazon.com/privacy/). Para desativar esse recurso, conclua as etapas a seguir antes de iniciar o CloudFormation modelo.

- 1. Baixe o cost-optimizer-for-amazon-workspaces.template [AWS](#page-25-0) [CloudFormationm](#page-25-0)odelo em seu disco rígido local.
- 2. Abra o CloudFormation modelo com um editor de texto.
- 3. Modifique a seção CloudFormation de mapeamento de modelos a partir de:

```
Mappings: 
   Solution: 
     Data: 
        SendAnonymousUsageData: True
```
#### para

```
Mappings: 
   Solution: 
     Data: 
        SendAnonymousUsageData: False
```
- 4. Faça login no [AWS CloudFormation console](https://console.aws.amazon.com/cloudformation/home).
- 5. Selecione Criar pilha.
- 6. Na página Criar pilha, seção Especificar modelo, selecione Carregar um arquivo de modelo.
- 7. Em Carregar um arquivo de modelo, escolha Escolher arquivo e selecione o modelo editado em sua unidade local.
- 8. Escolha Avançar e siga as etapas na seção [Iniciar a pilha](#page-26-1) deste guia.

### <span id="page-48-0"></span>Colaboradores

• Chaitanya Deolankar

- Max Granat
- Matt Juaire
- Michael Ortwein
- Joseph Seeley
- William Quan
- Sanjay Reddy Kandi
- George Lenz

# <span id="page-50-0"></span>Revisões

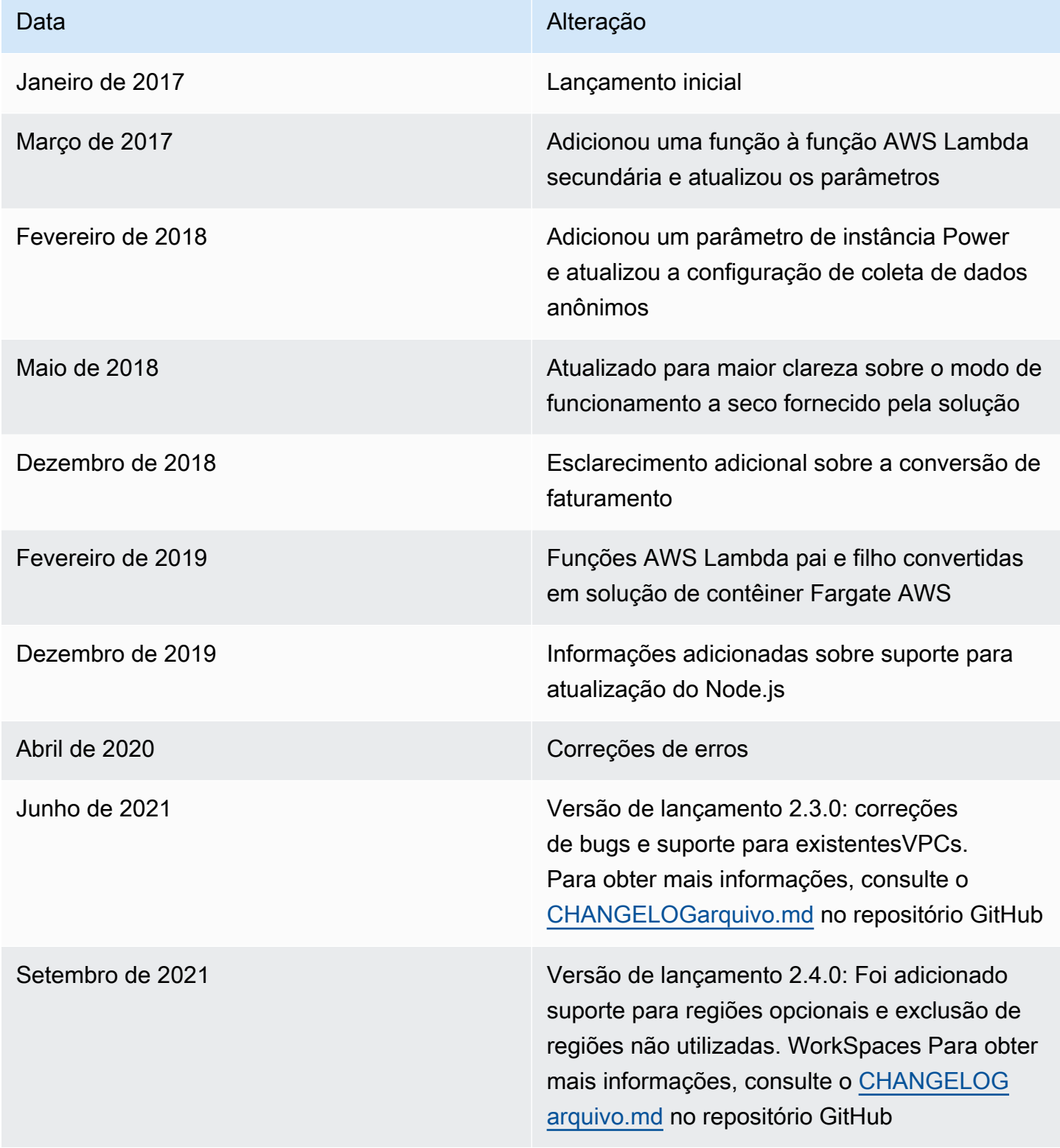

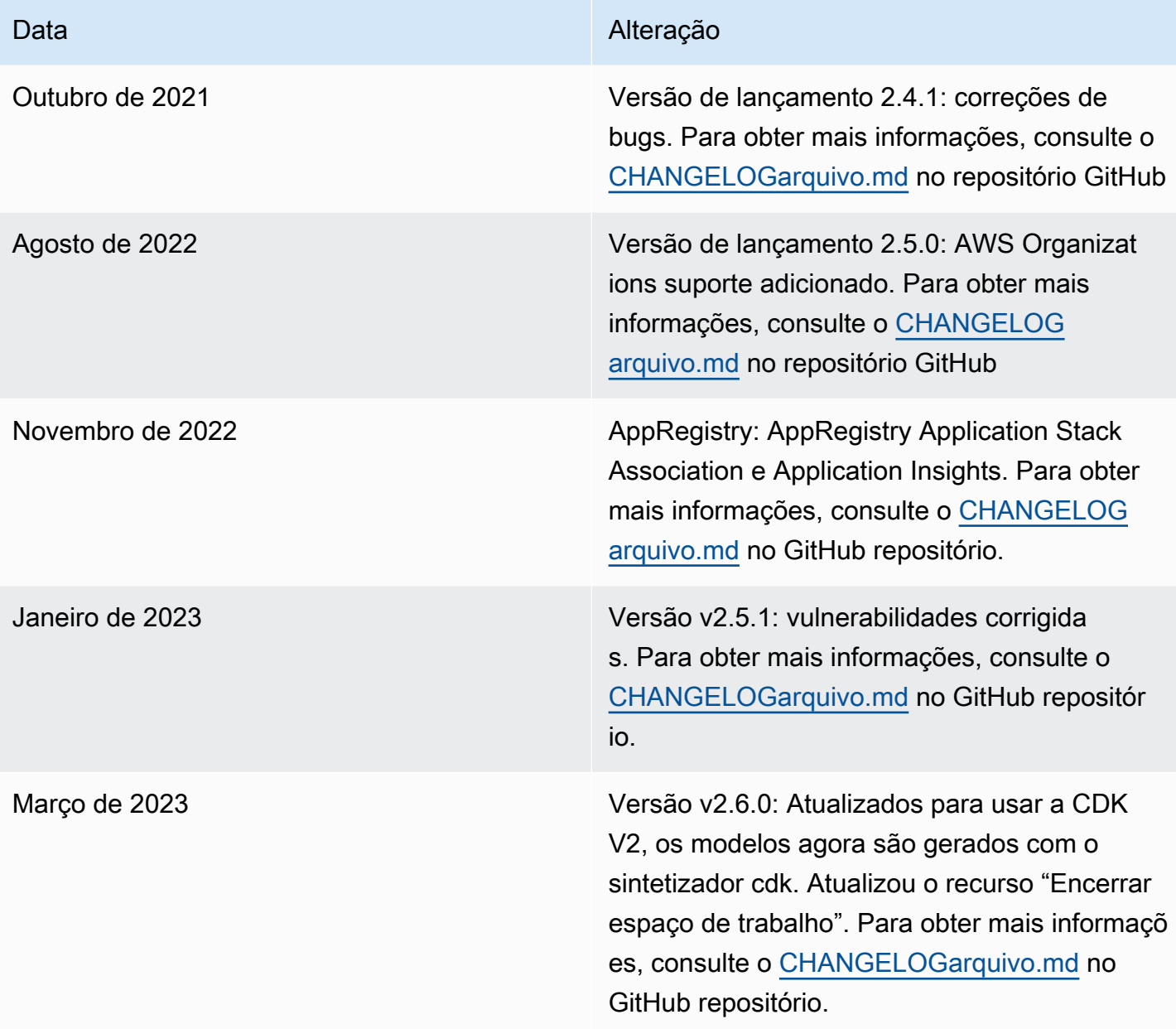

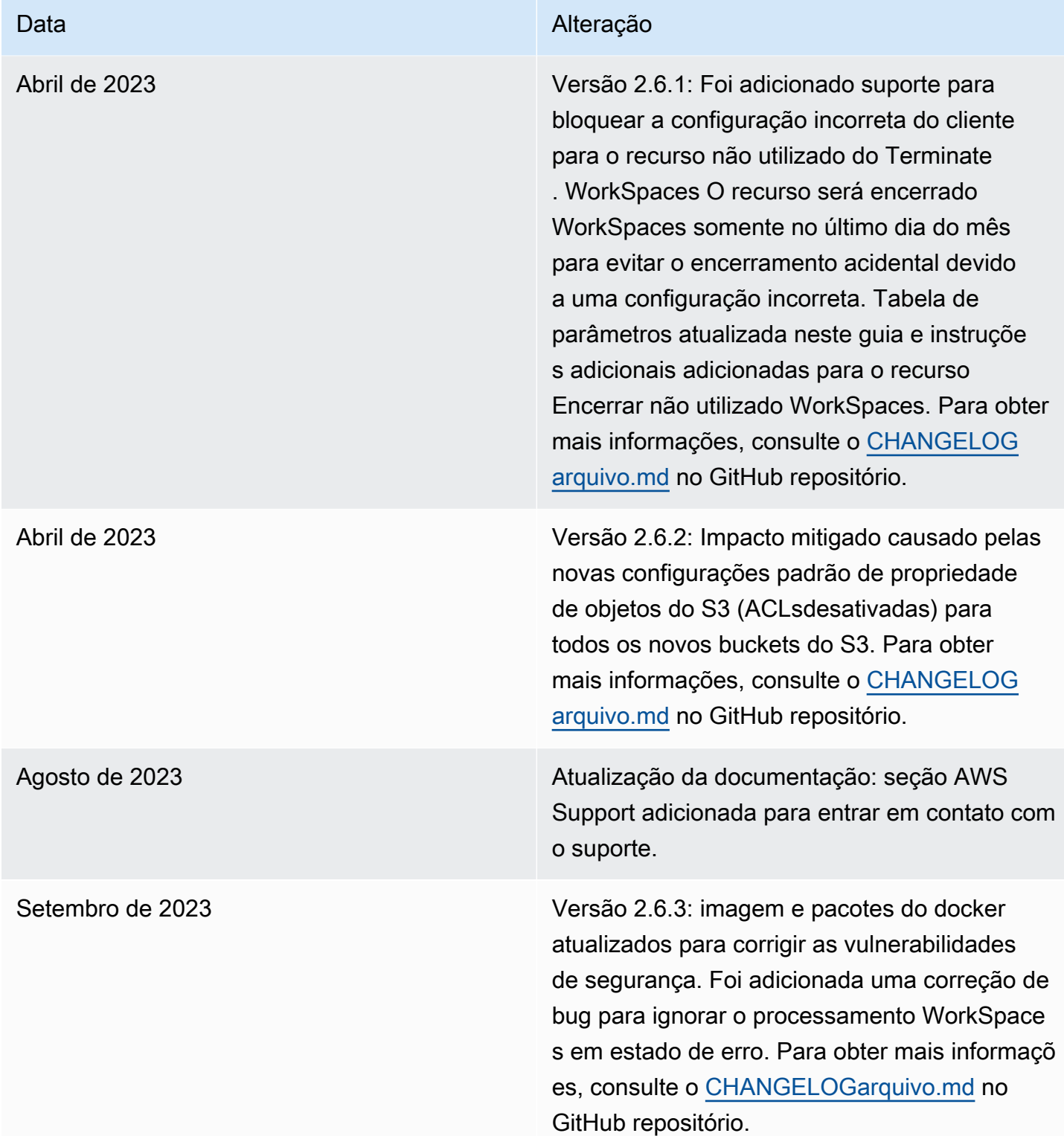

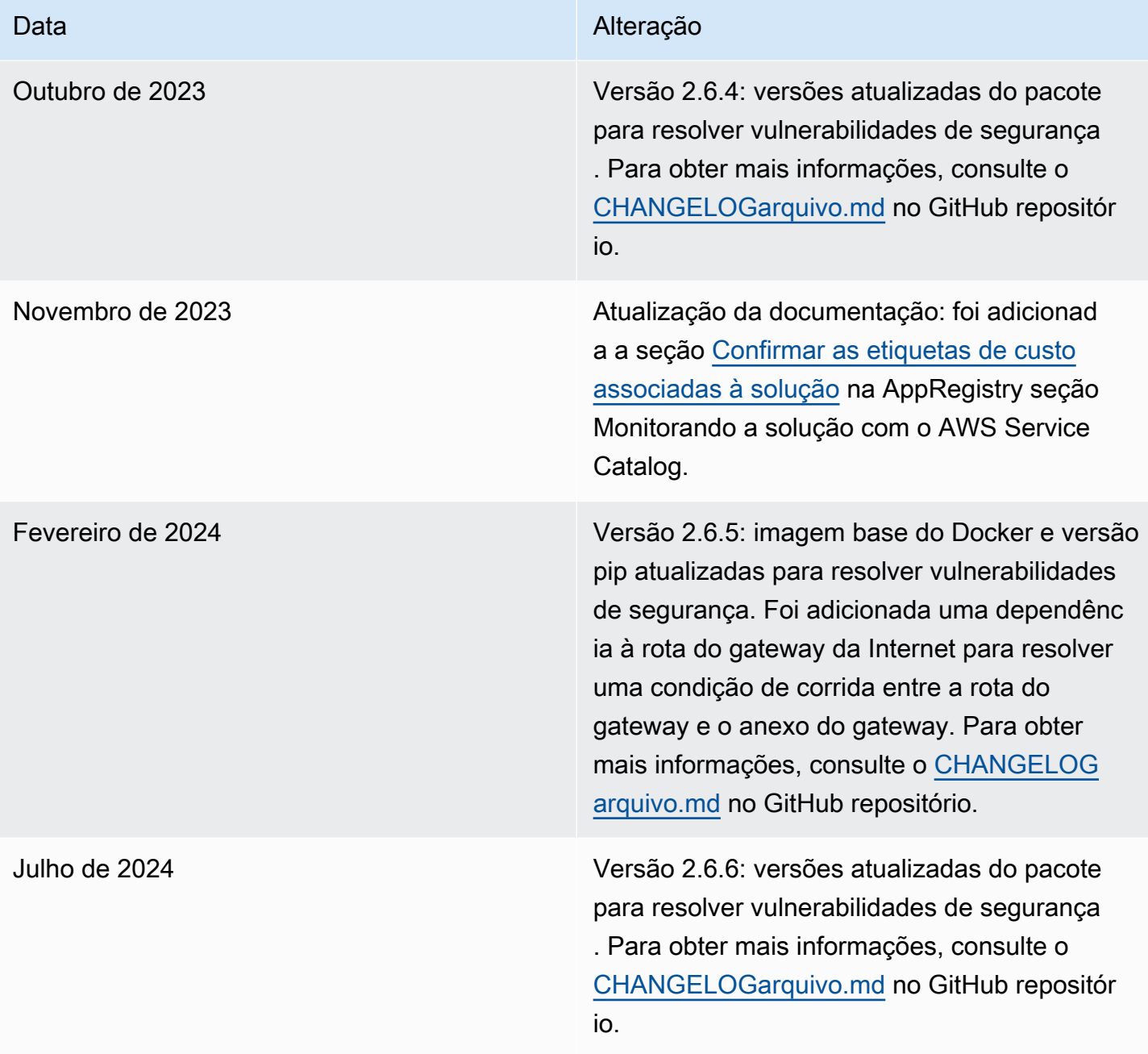

<span id="page-54-0"></span>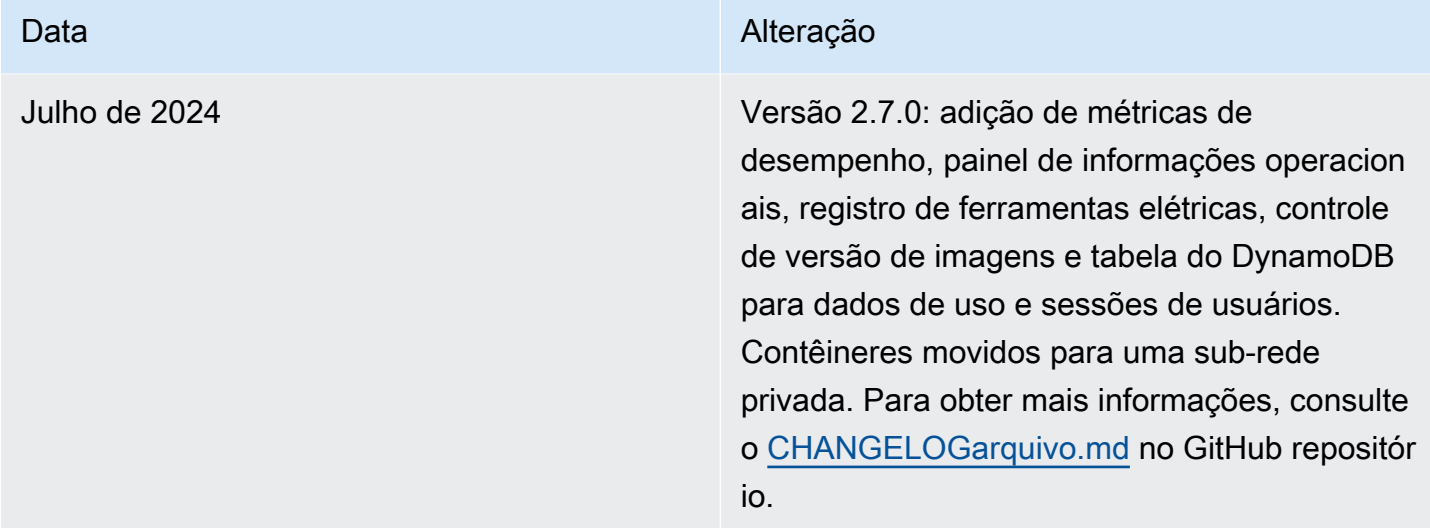

# Avisos

Os clientes são responsáveis por fazer uma avaliação independente das informações contidas neste documento. Este documento: (a) serve apenas para fins informativos, (b) representa as ofertas e práticas atuais de produtos da AWS, que estão sujeitas a alterações sem aviso prévio, e (c) não cria nenhum compromisso ou garantia da AWS e de suas afiliadas, fornecedores ou licenciadores. Os produtos ou serviços da AWS são fornecidos "no estado em que se encontram", sem garantias, representações ou condições de qualquer tipo, expressas ou implícitas. As responsabilidades e obrigações da AWS para com seus clientes são controladas pelos contratos da AWS, e este documento não faz parte nem modifica nenhum acordo entre a AWS e seus clientes.

A WorkSpaces solução Cost Optimizer for Amazon está licenciada sob a [versão 2.0 da licença](https://www.apache.org/licenses/LICENSE-2.0) [Apache.](https://www.apache.org/licenses/LICENSE-2.0)

As traduções são geradas por tradução automática. Em caso de conflito entre o conteúdo da tradução e da versão original em inglês, a versão em inglês prevalecerá.